2.4-1

### **2.4.**公募型指名競争入札方式

### **2.4.1.**業務の流れ

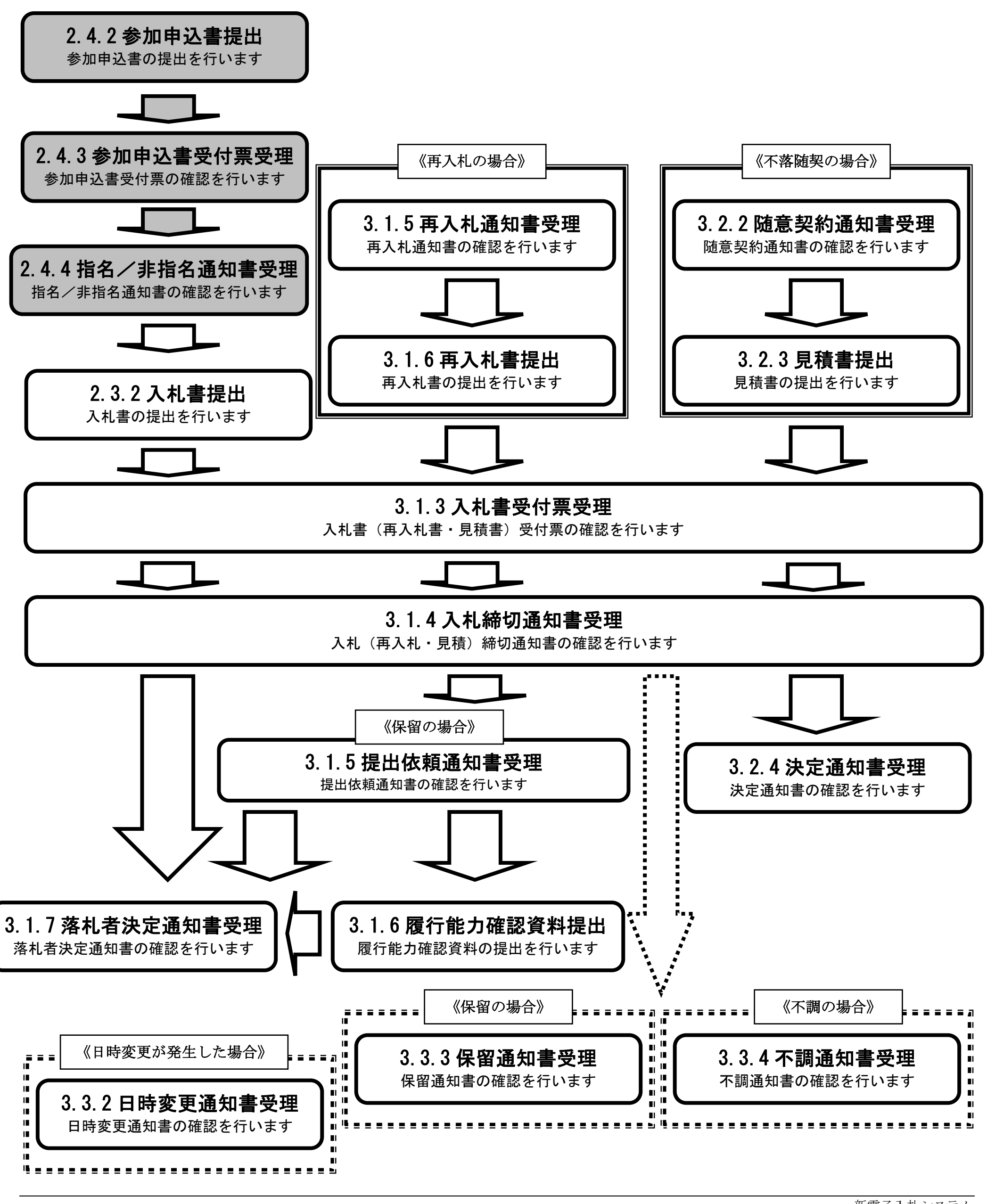

2.4-2

# <span id="page-1-0"></span>**2.4.2.**参加申込書提出の流れ

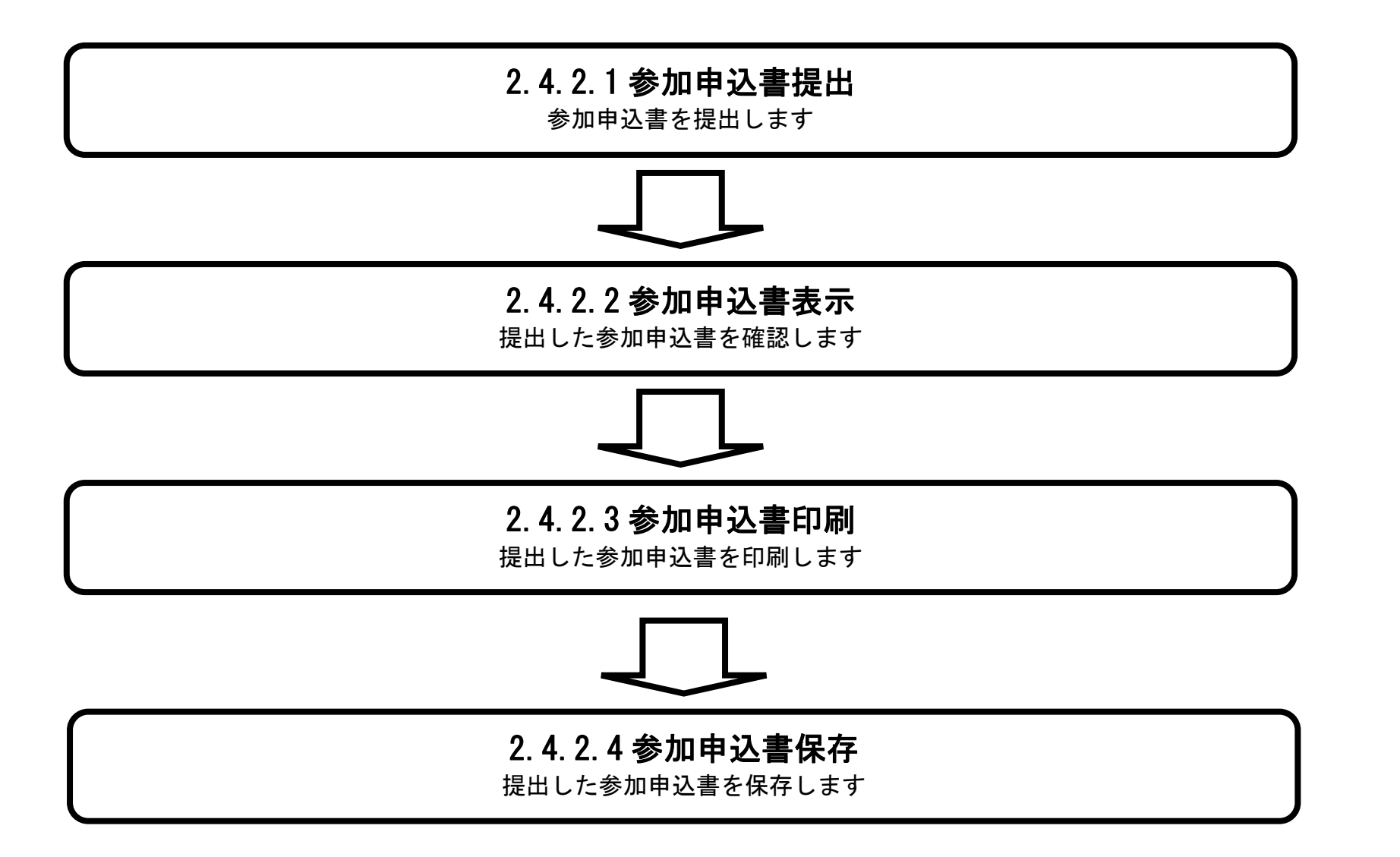

<span id="page-2-0"></span>2.4.2.1. 参加申込書の提出をするには?

新電子入札システム 操作マニュアル受注者編

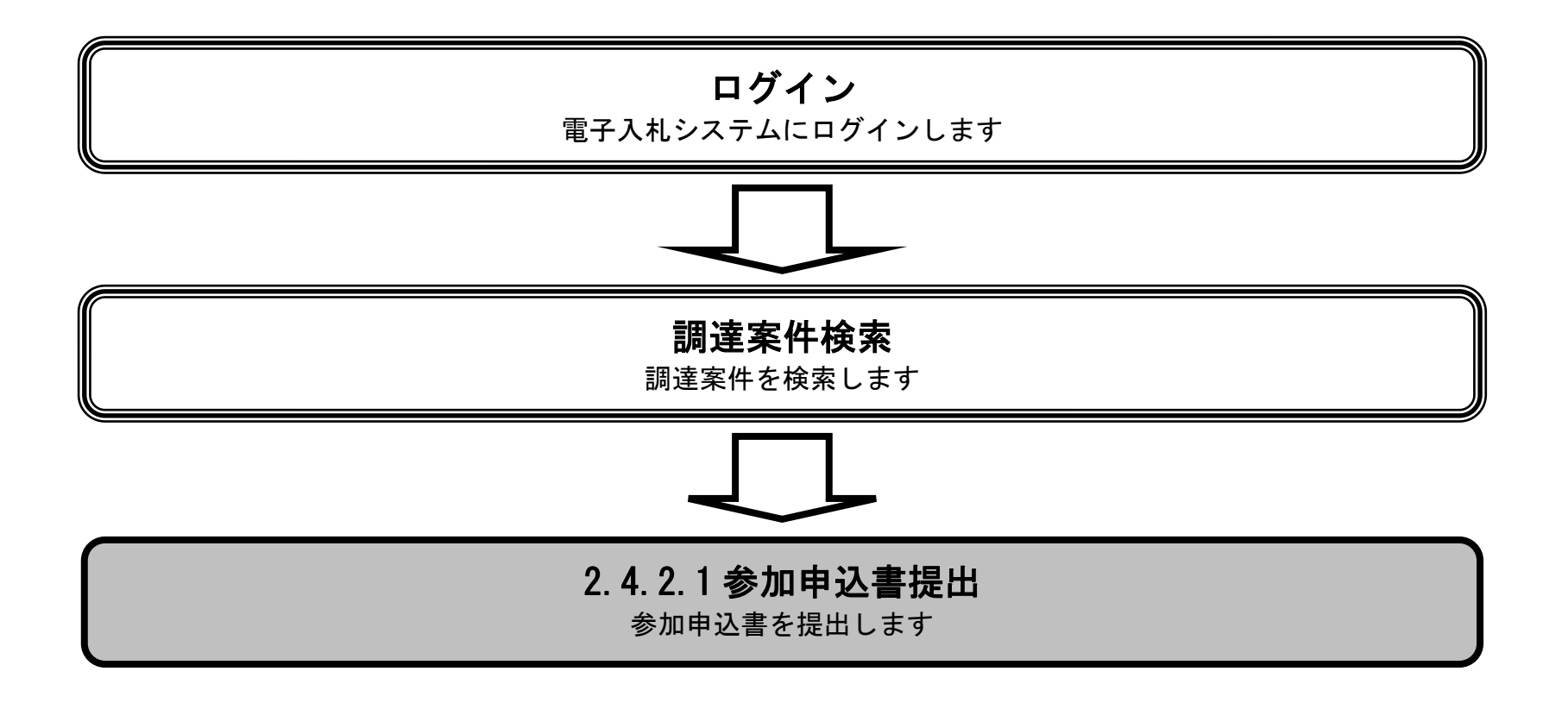

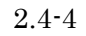

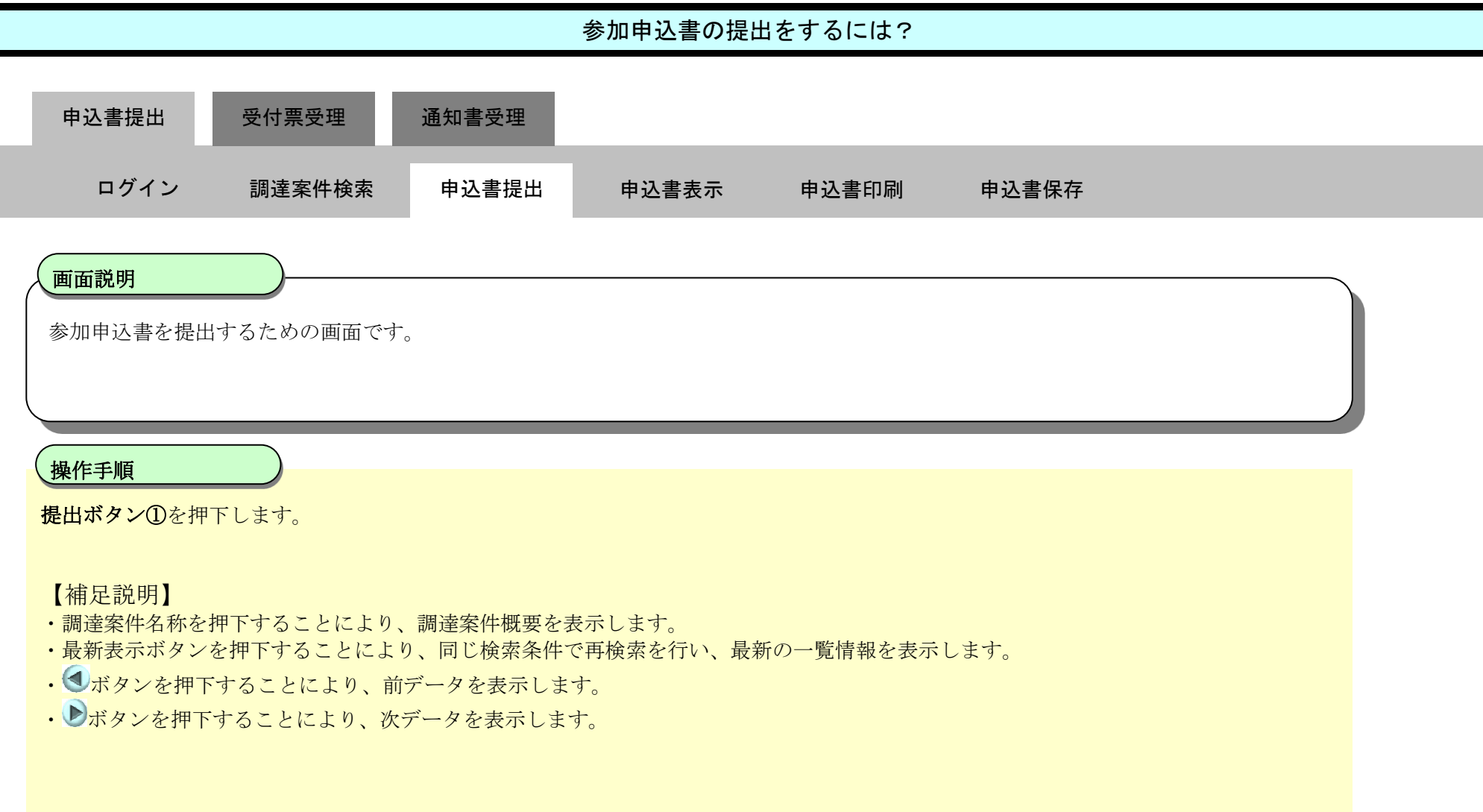

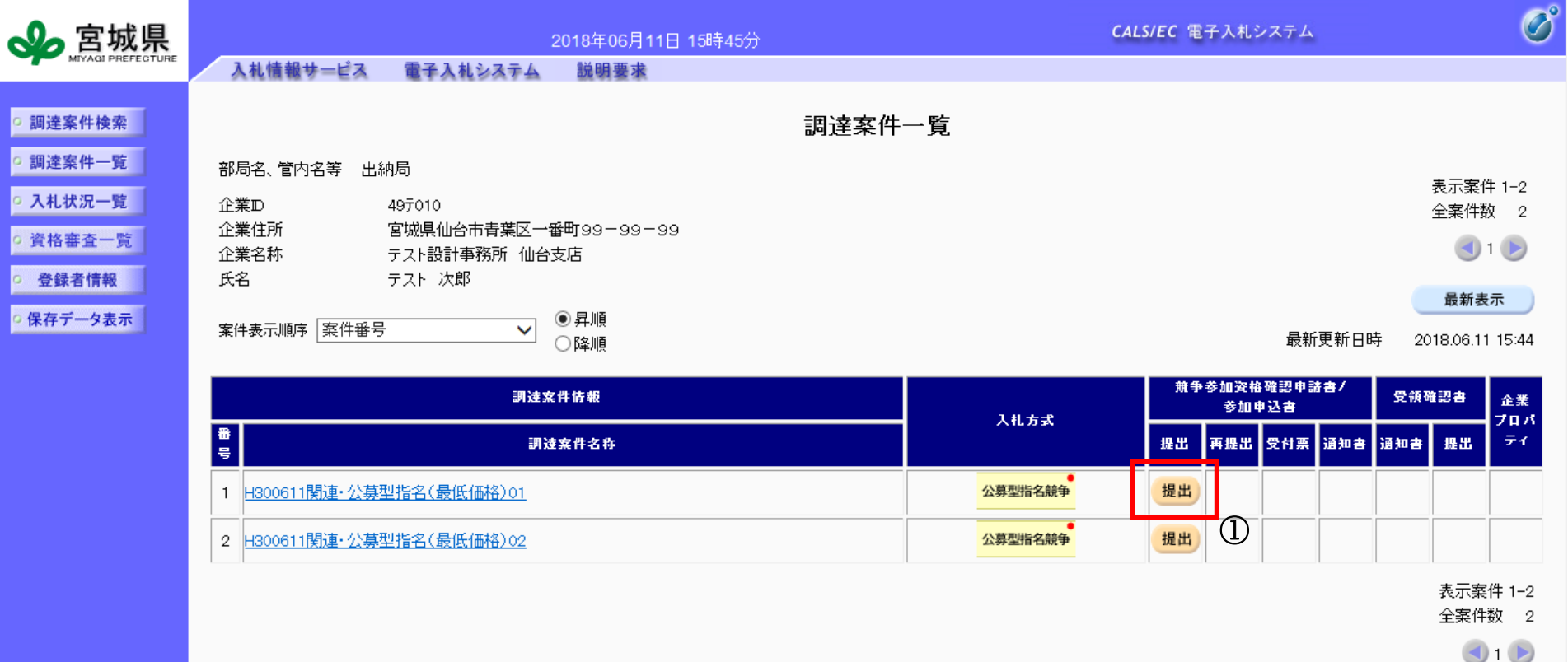

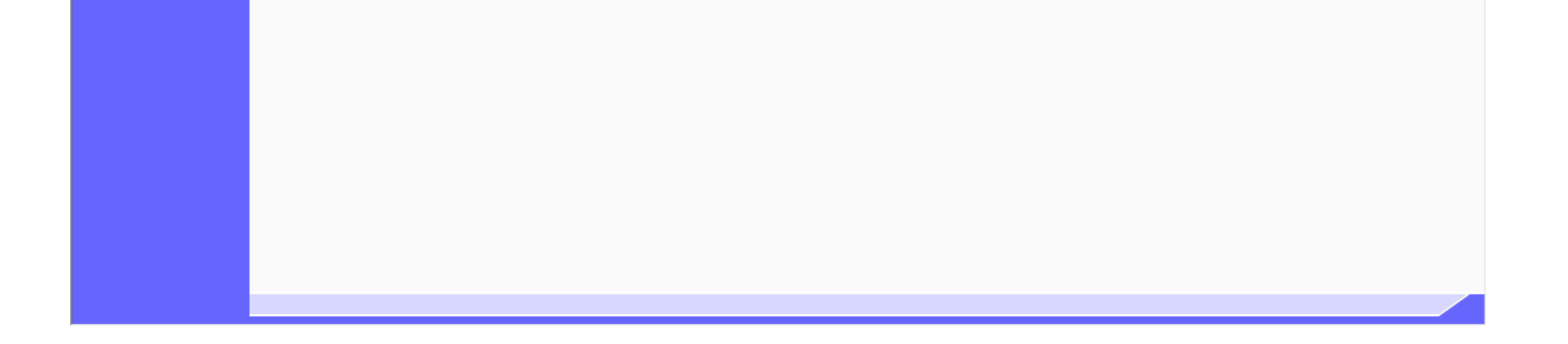

2.4-5

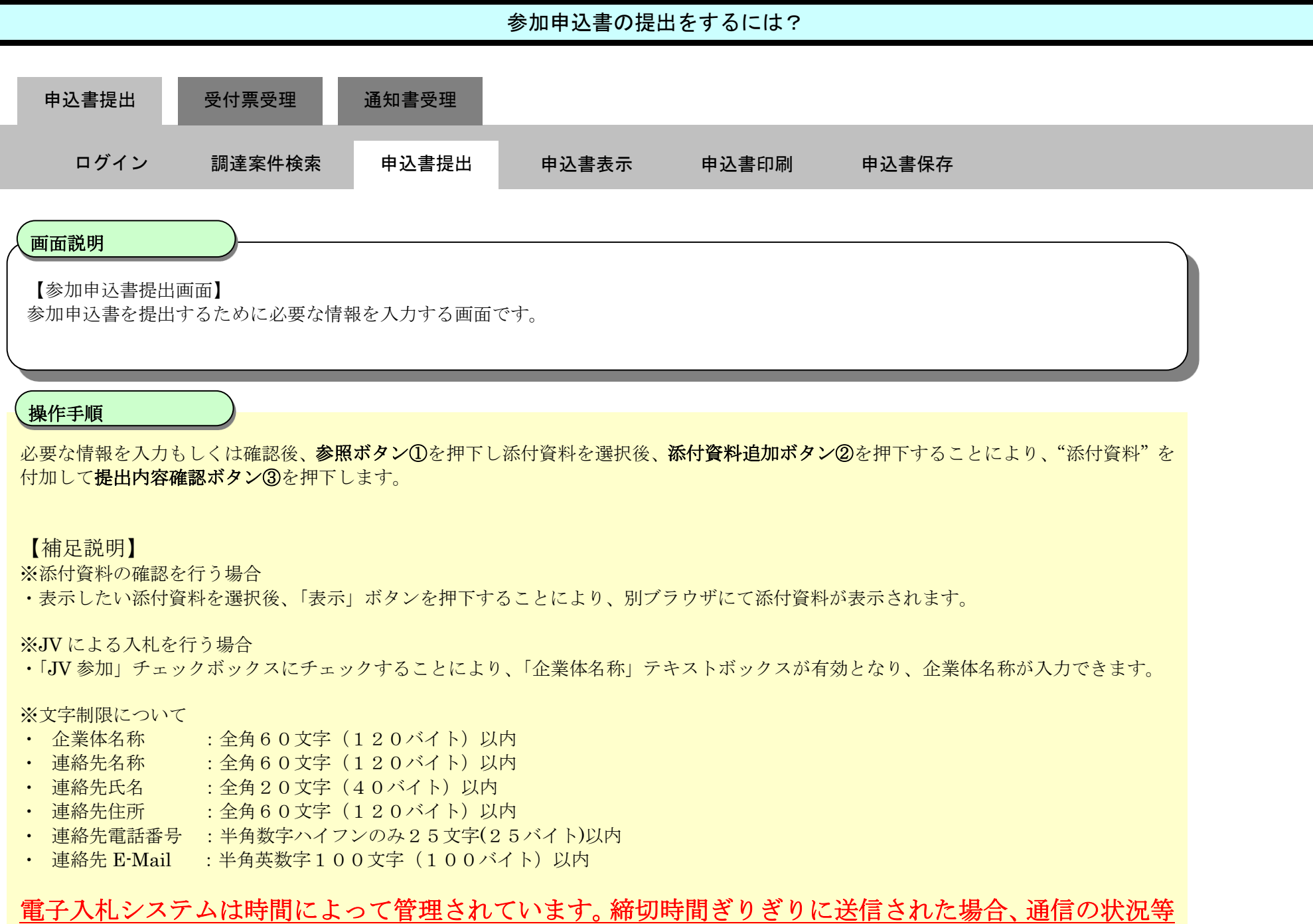

により通信中のものであっても時間になれば自動的に締切られます。時間に余裕を持って提出して頂く ようお願いいたします。

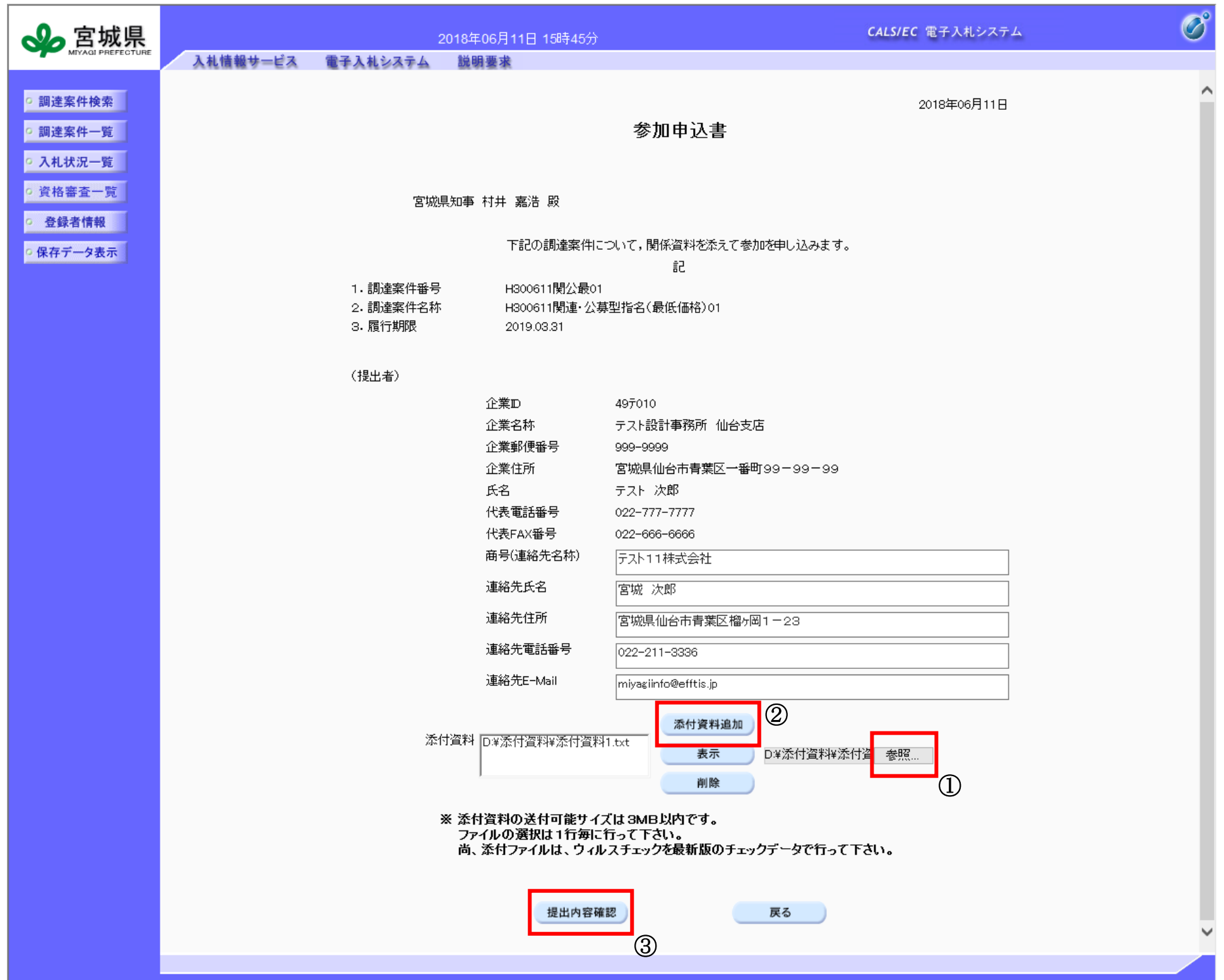

2.4-7

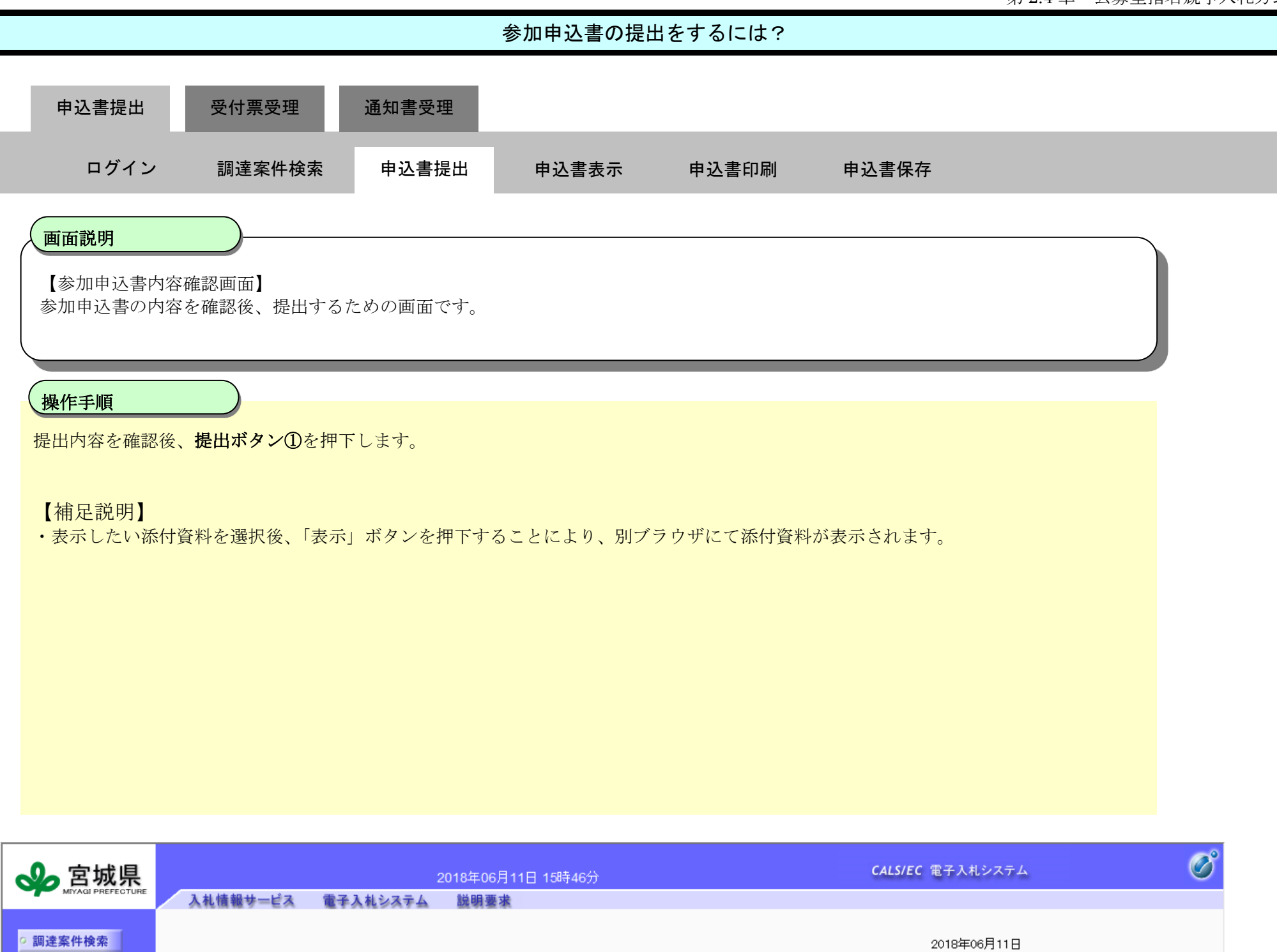

参加申込書

宮城県知事 村井 嘉浩 殿

下記の調達案件について,関係資料を添えて参加を申し込みます。

記

1. 調達案件番号 H300611関公最01 2. 調達案件名称 H300611関連·公募型指名(最低価格)01 3. 履行期限 2019.03.31

企業D

企業名称

企業住所

商号(連絡先名称)

連絡先氏名

氏名

(提出者)

○ 調達案件一覧 │ ○ 入札状況一覧 ○ 資格審査一覧 |

○ 登録者情報

○ 保存データ表示 |

497010 テスト設計事務所 仙台支店 999-9999 宮城県仙台市青葉区一番町99-99-99 テスト 次郎 022-777-7777 022-666-6666 テスト11株式会社

企業郵便番号 代表電話番号 代表FAX番号

宮城 次郎

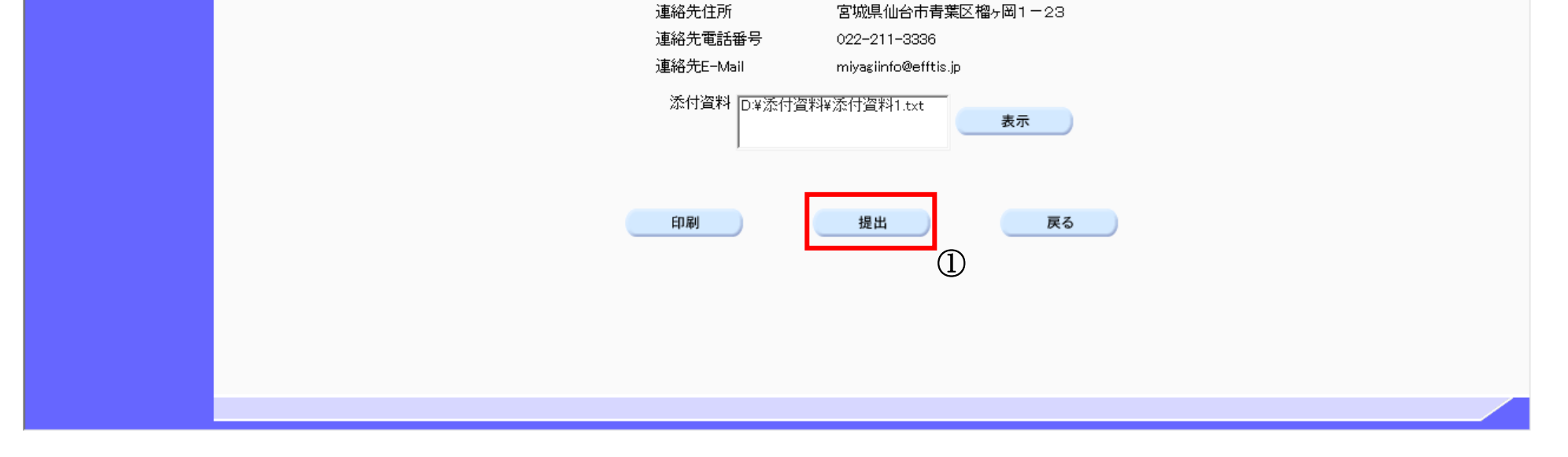

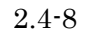

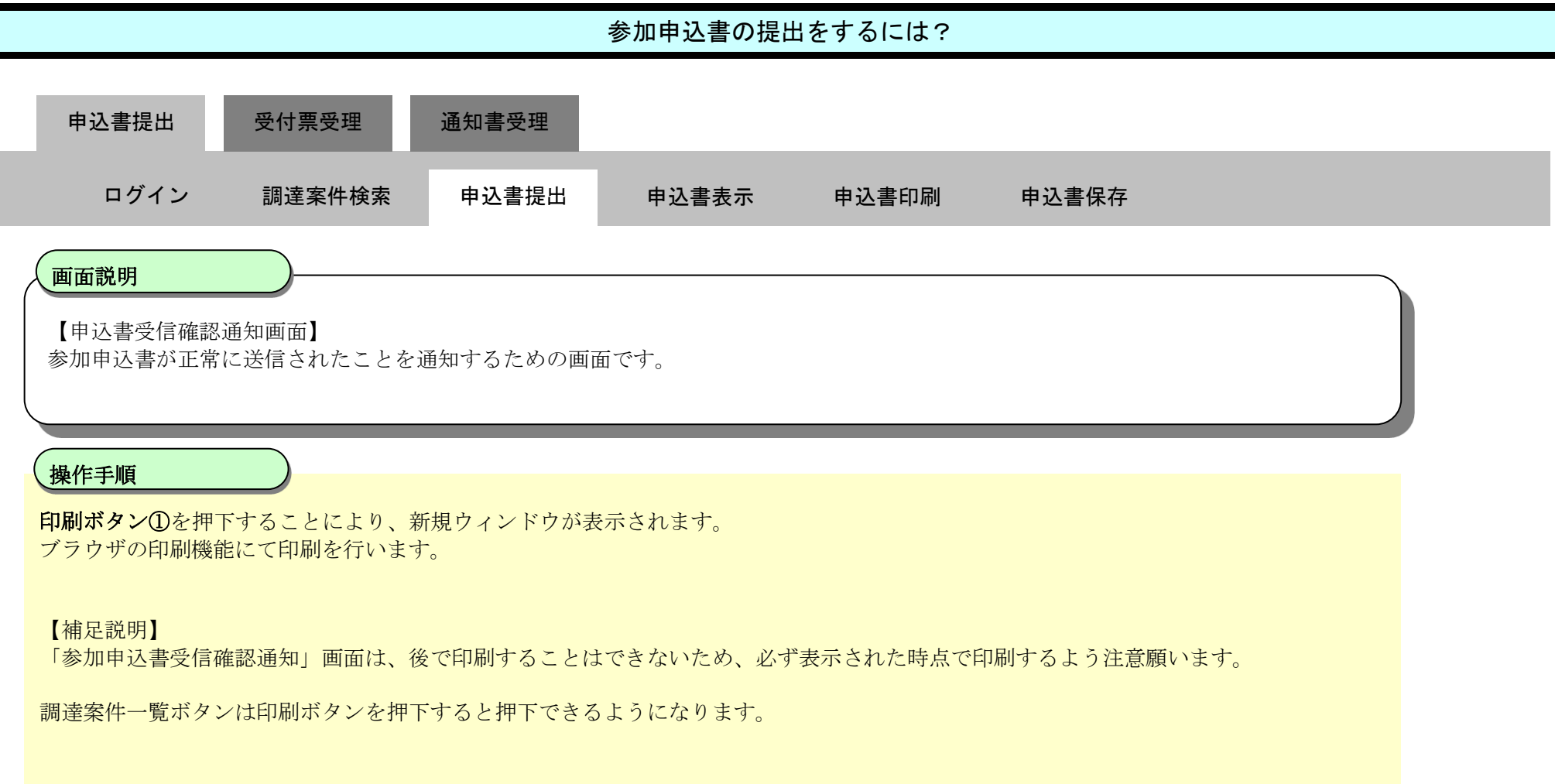

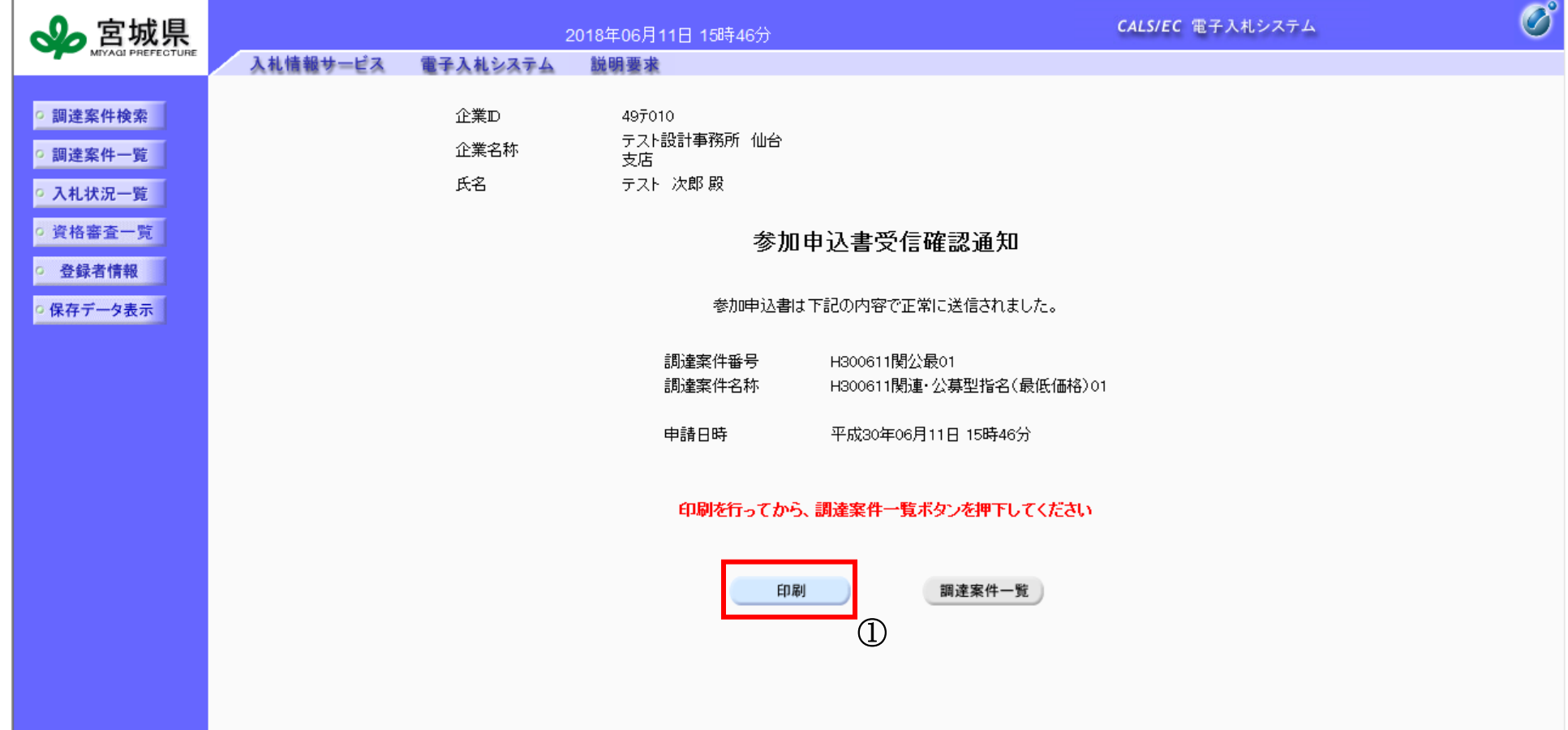

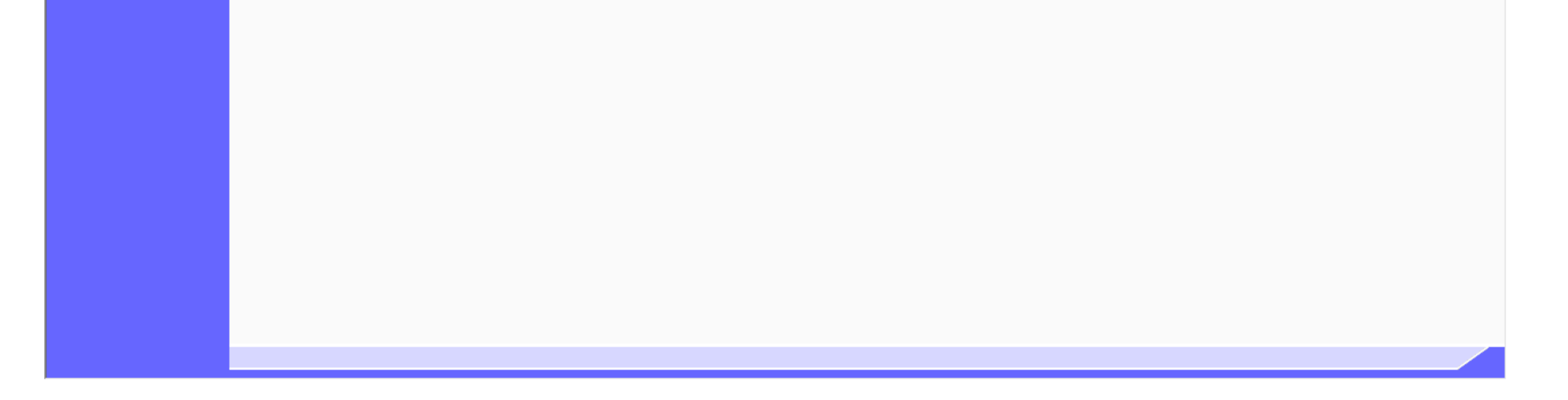

2.4-9

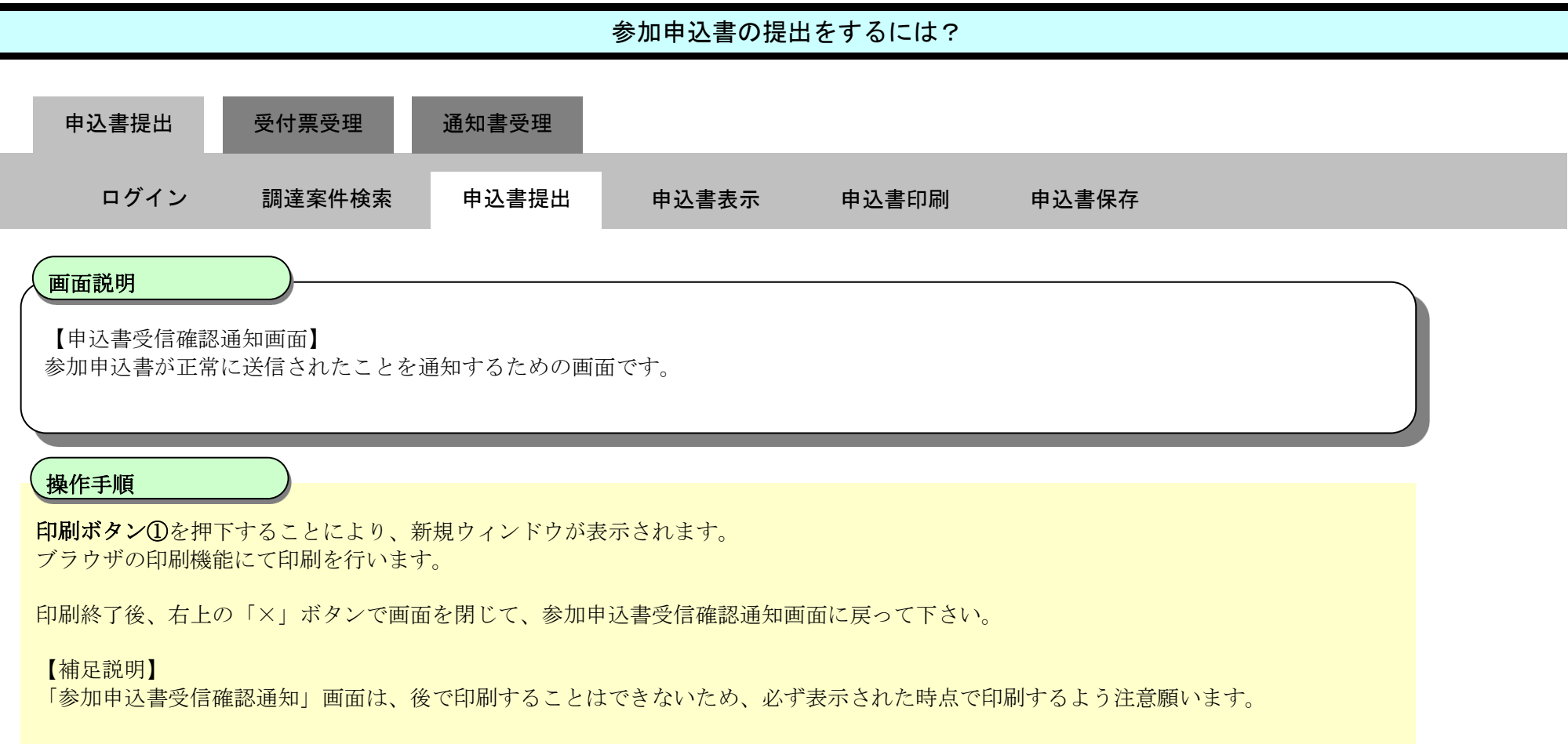

#### ここまでが、「参加申込書提出」の操作となります。

【次の操作】

参加申込書受付票を確認する場合は、「[2.4.3.1](#page-22-0) [参加申込書受付票を確認するには?」](#page-22-0)を参照します。

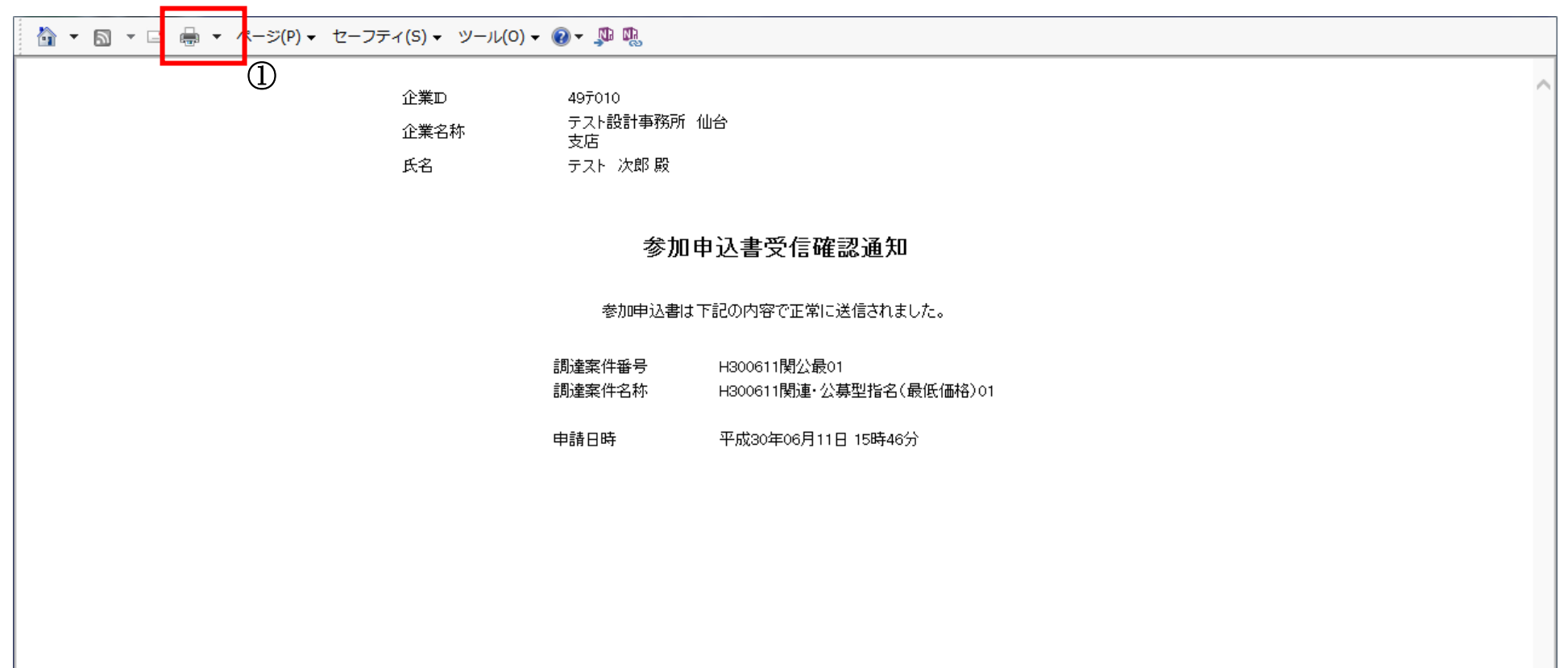

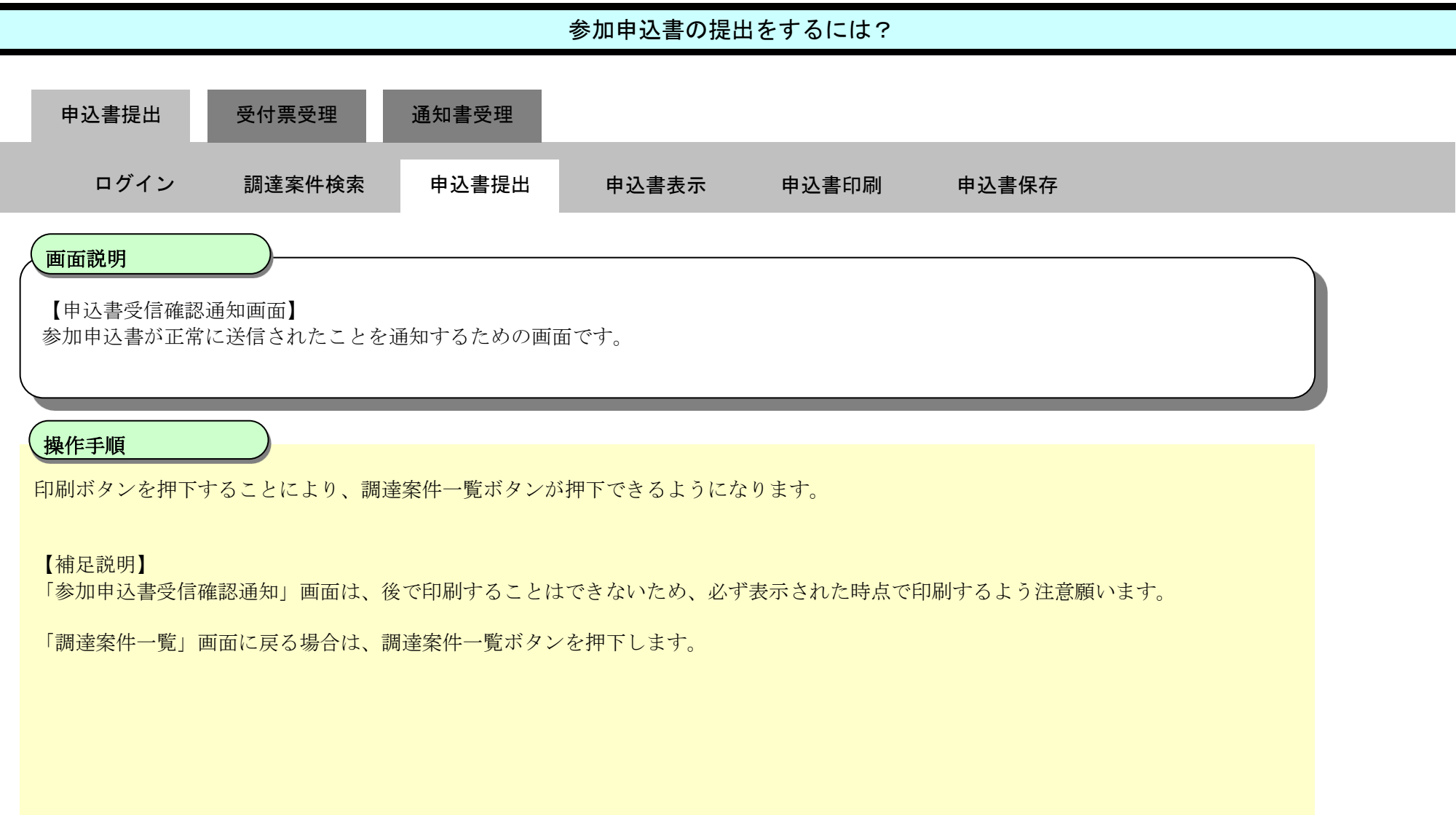

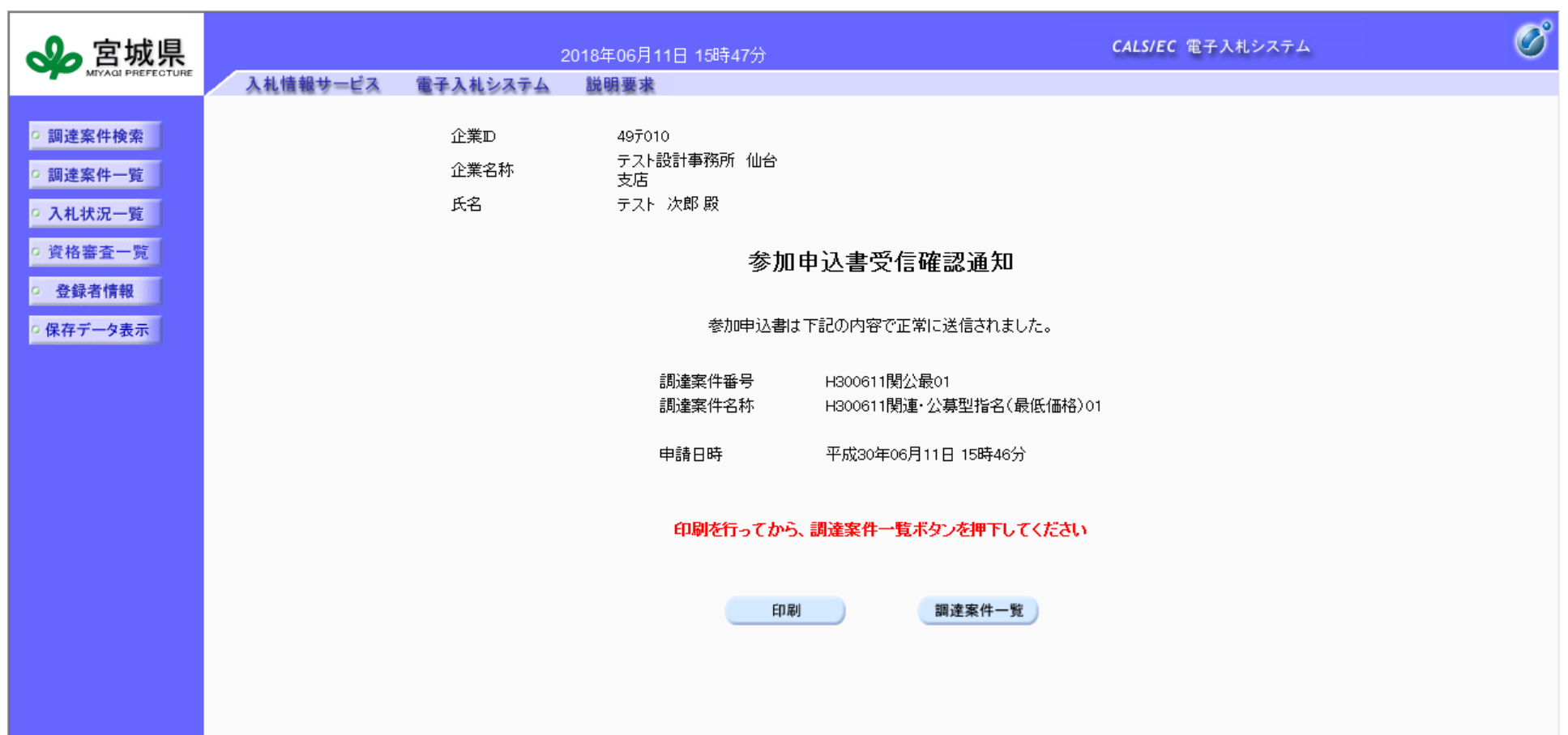

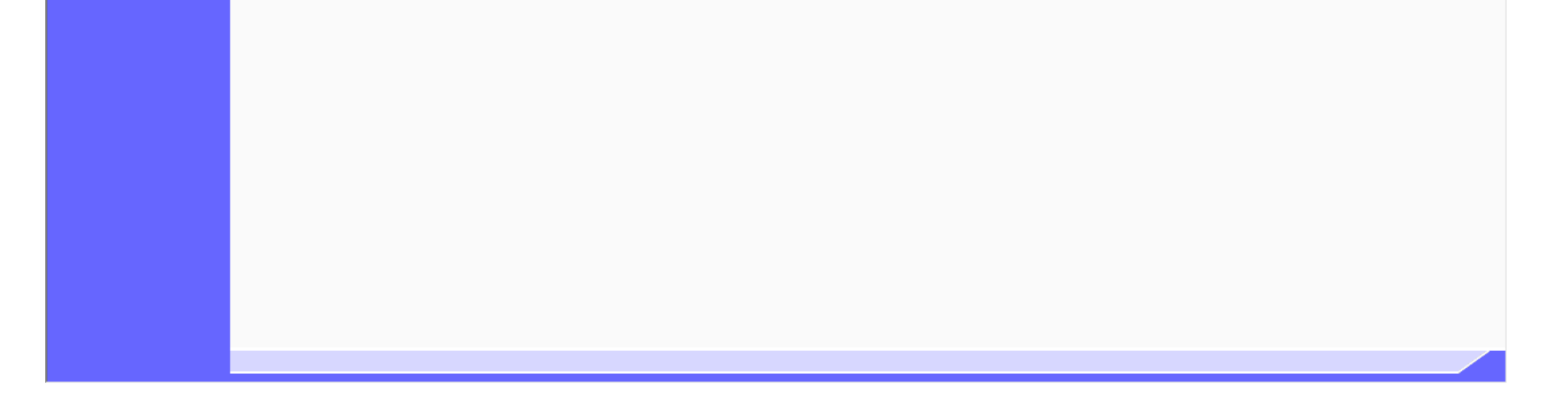

<span id="page-10-0"></span>2.4.2.2. 参加申込書の表示をするには?

新電子入札システム 操作マニュアル受注者編

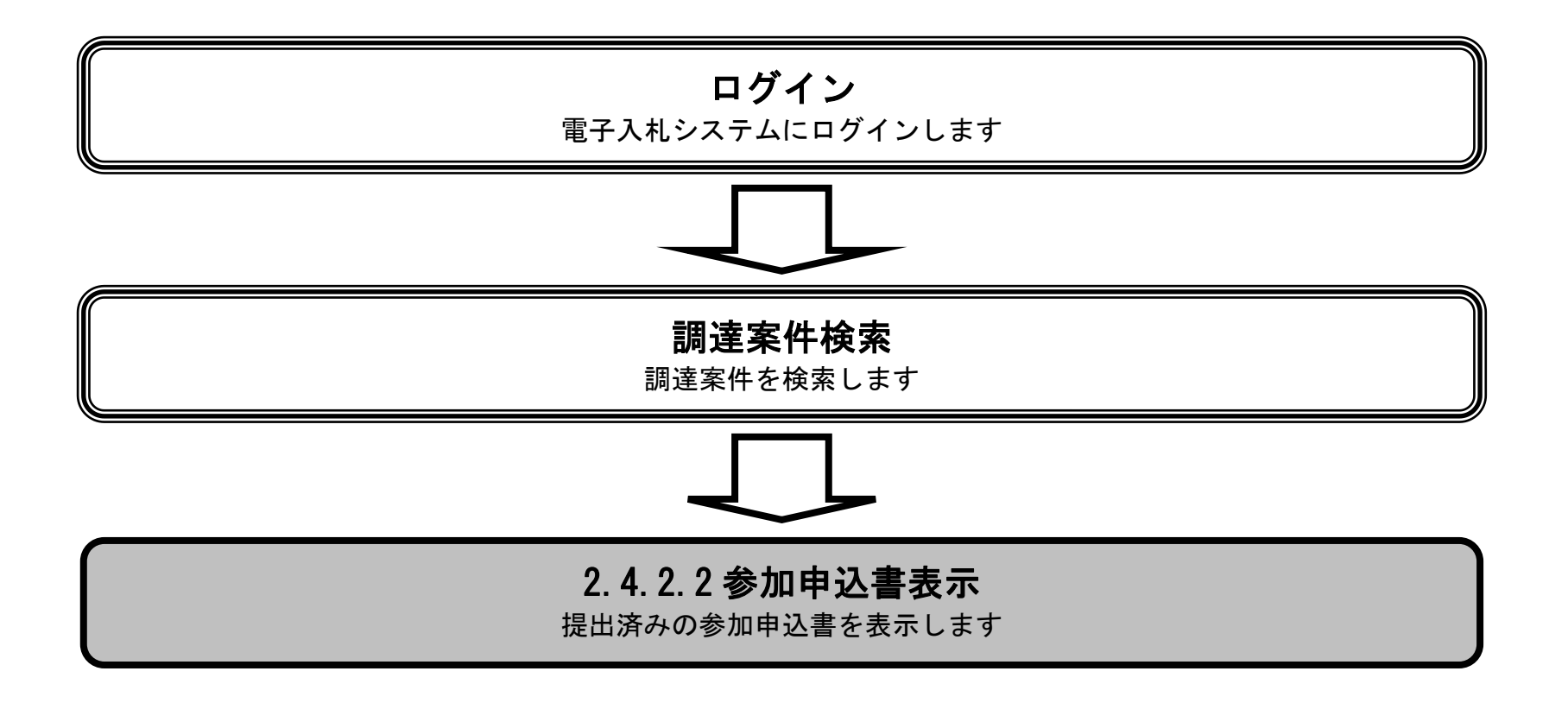

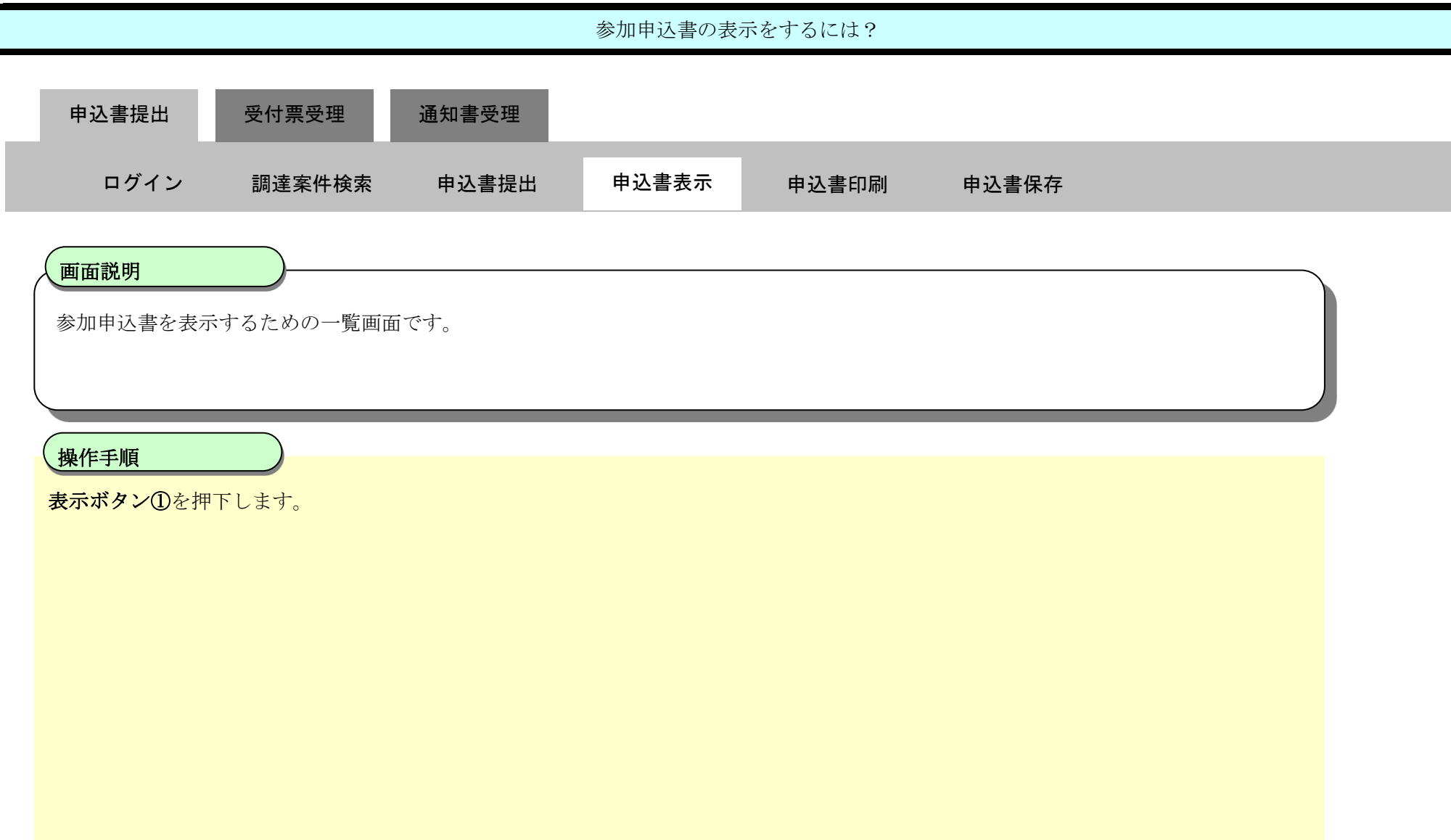

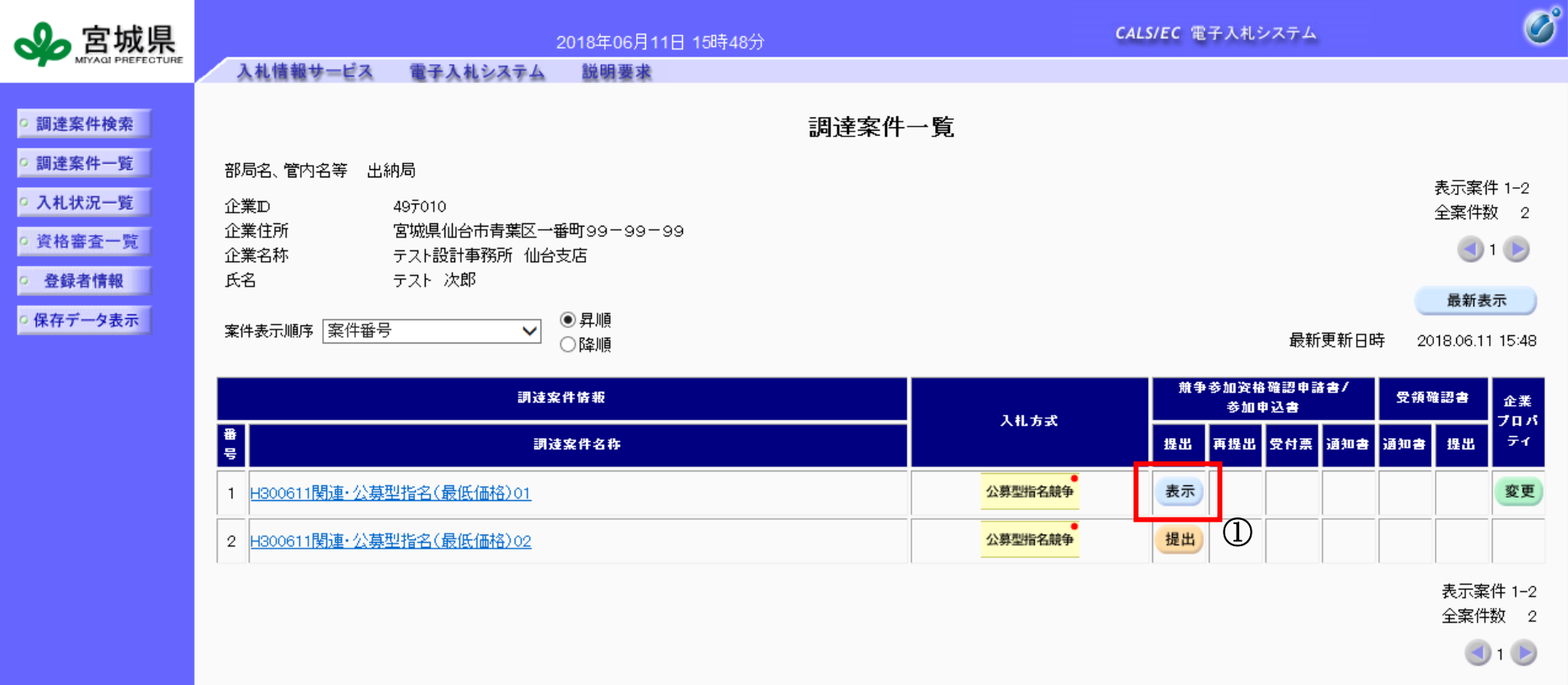

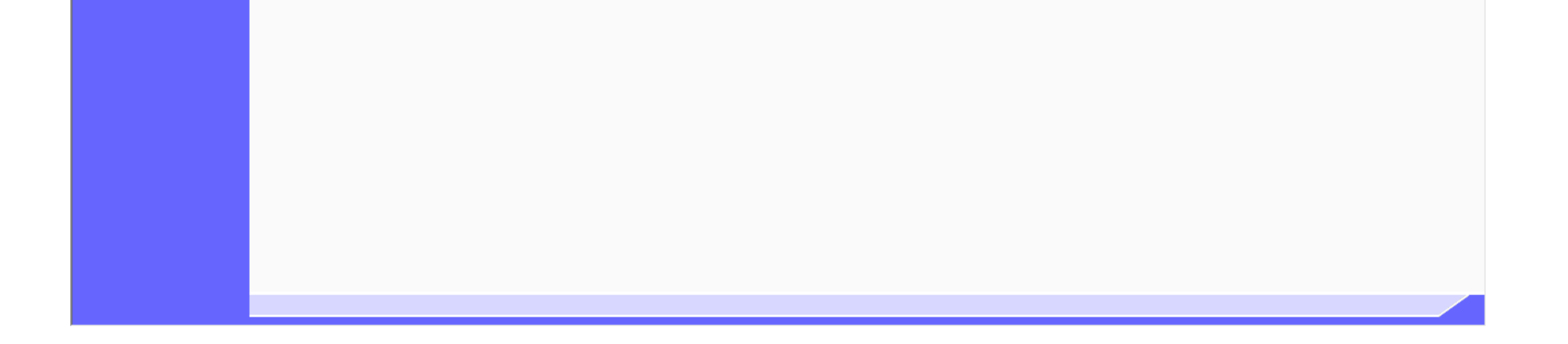

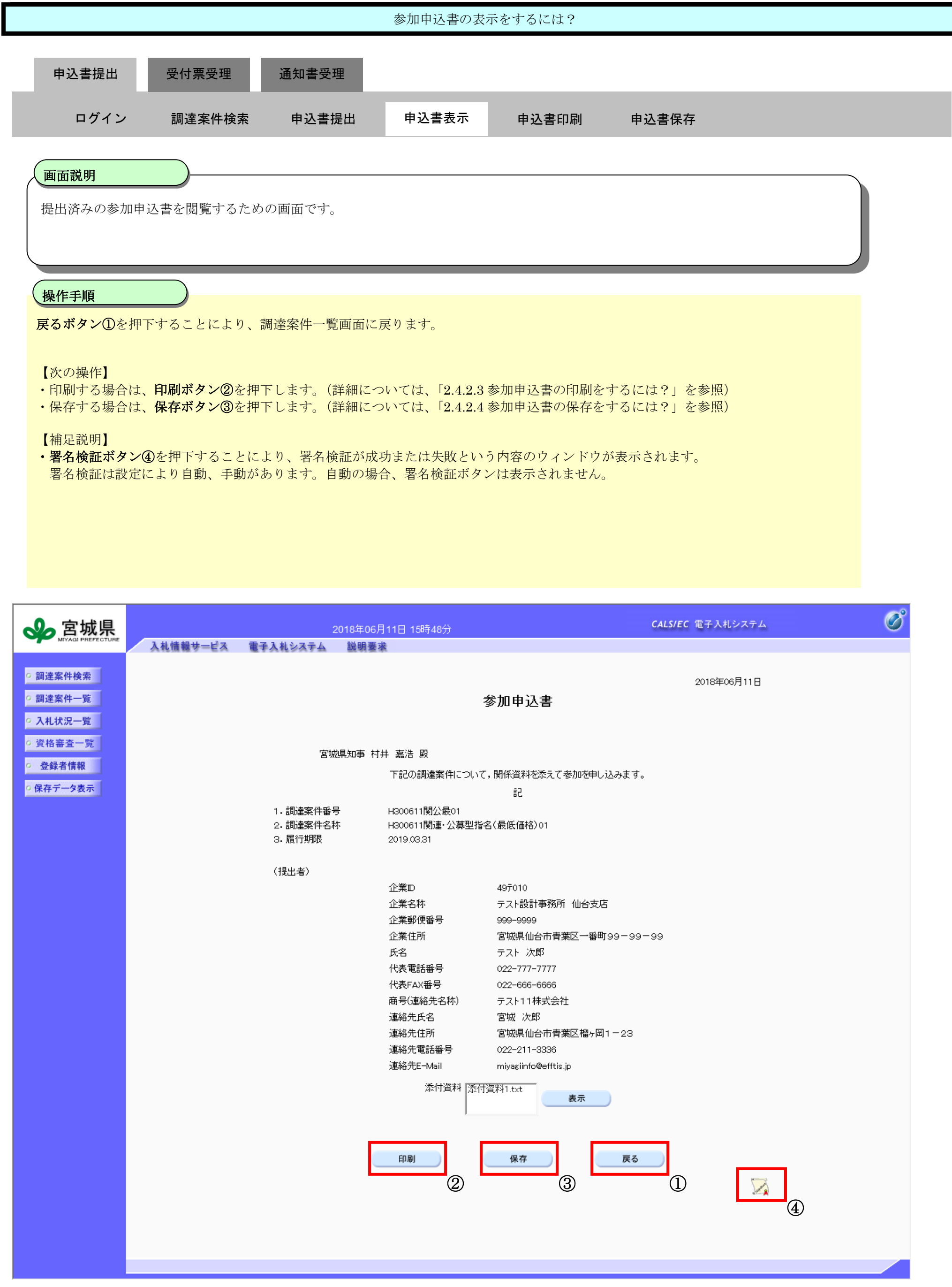

<span id="page-13-0"></span>2.4.2.3. 参加申込書の印刷をするには?

新電子入札システム 操作マニュアル受注者編

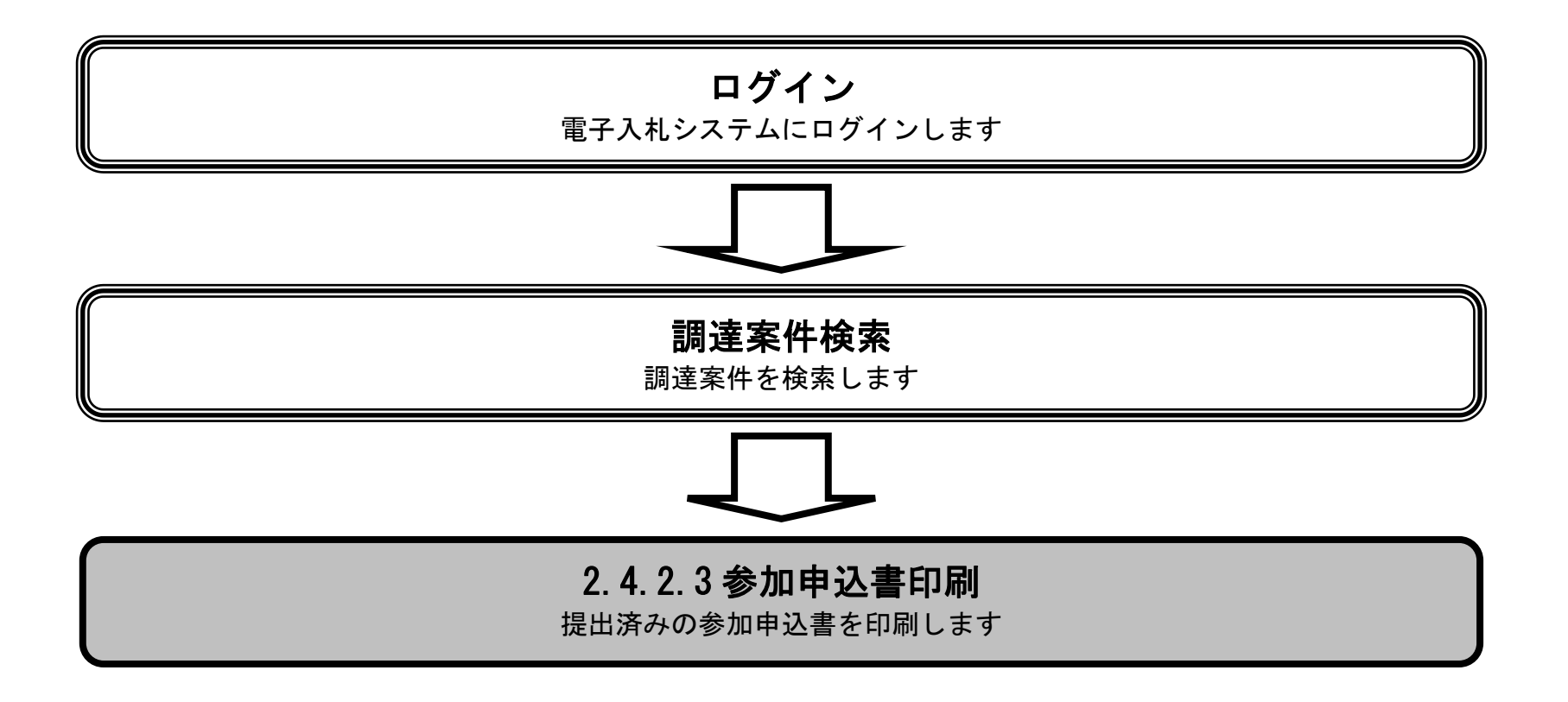

 $2.4\mbox{-}15$ 

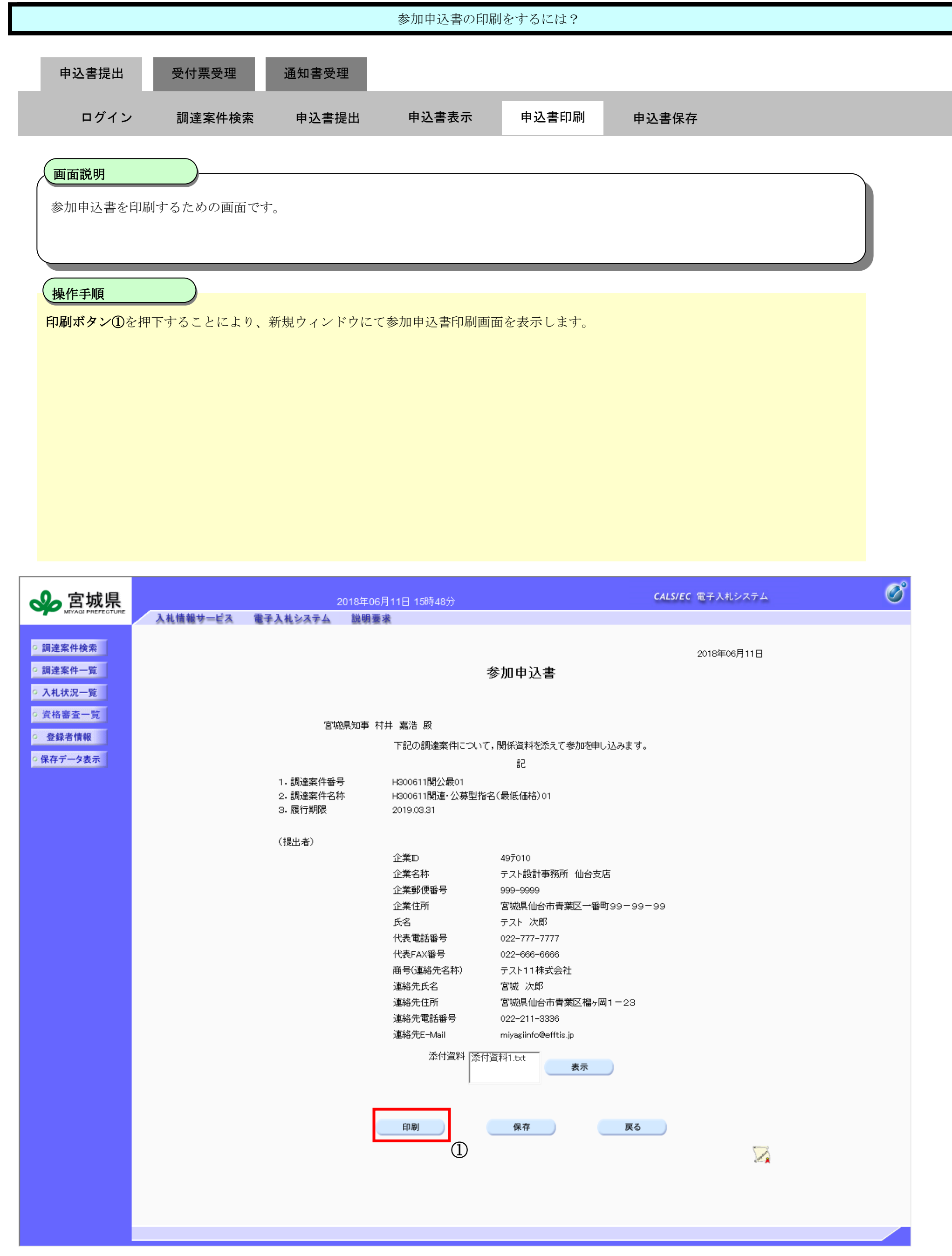

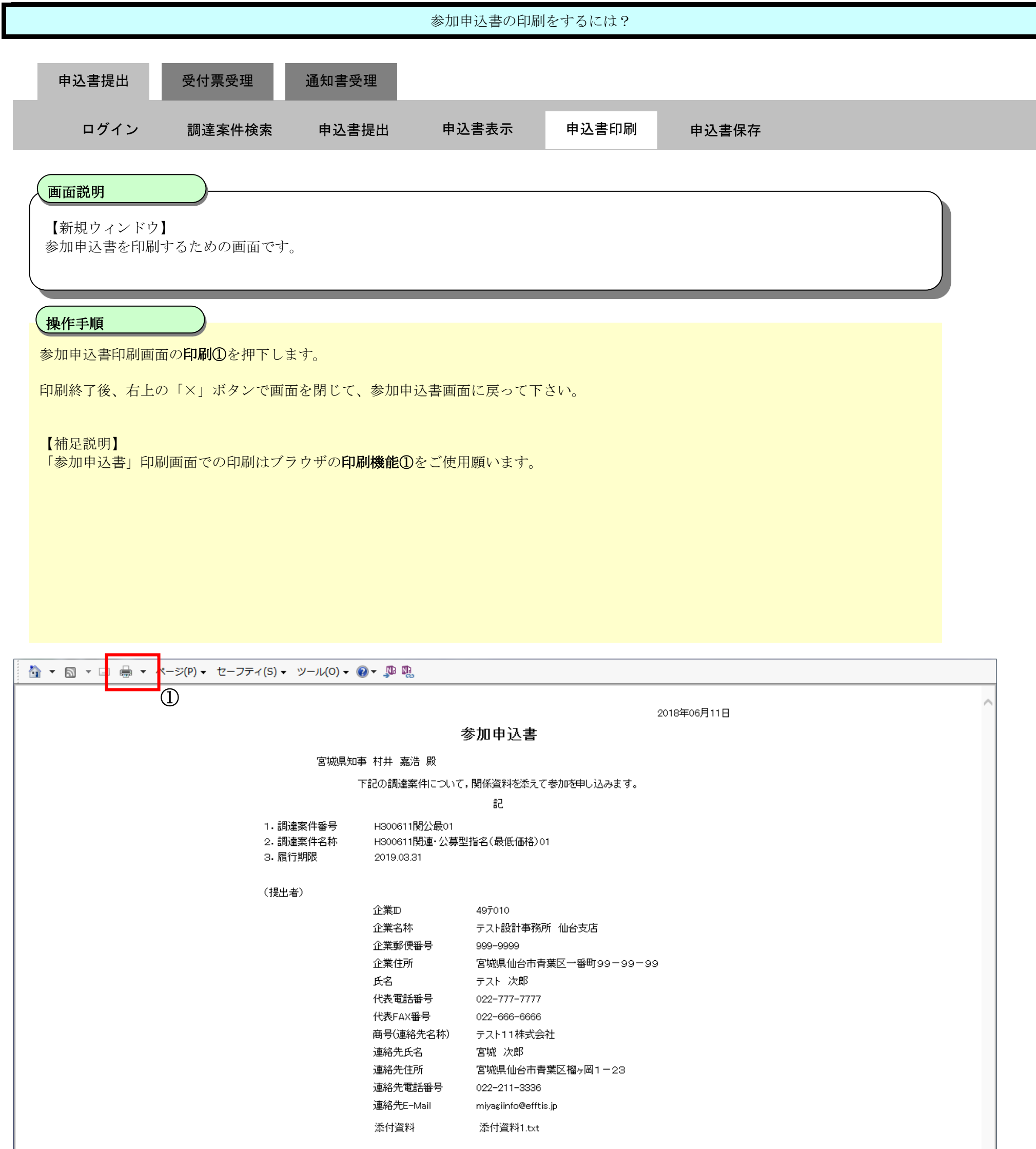

<span id="page-16-0"></span>2.4.2.4. 参加申込書の保存をするには?

新電子入札システム 操作マニュアル受注者編

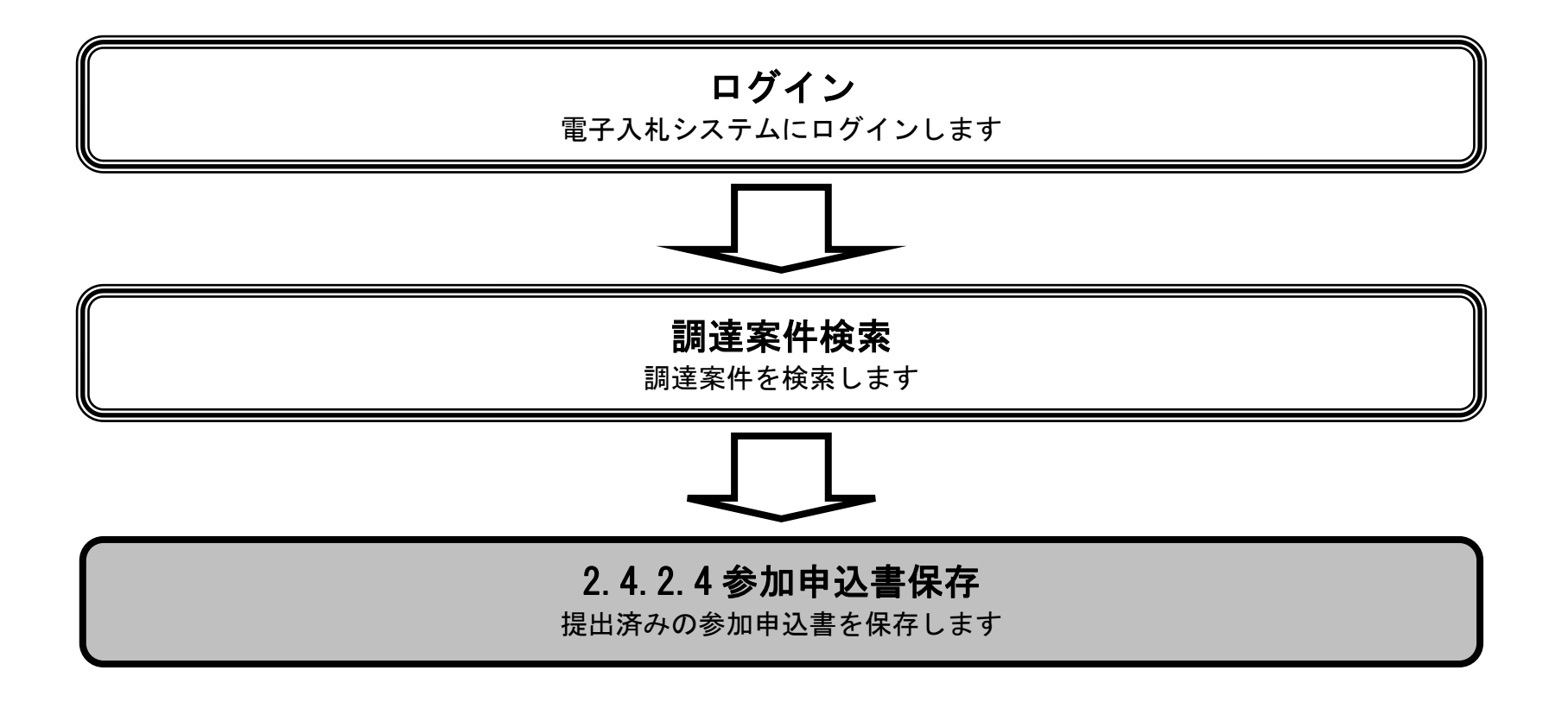

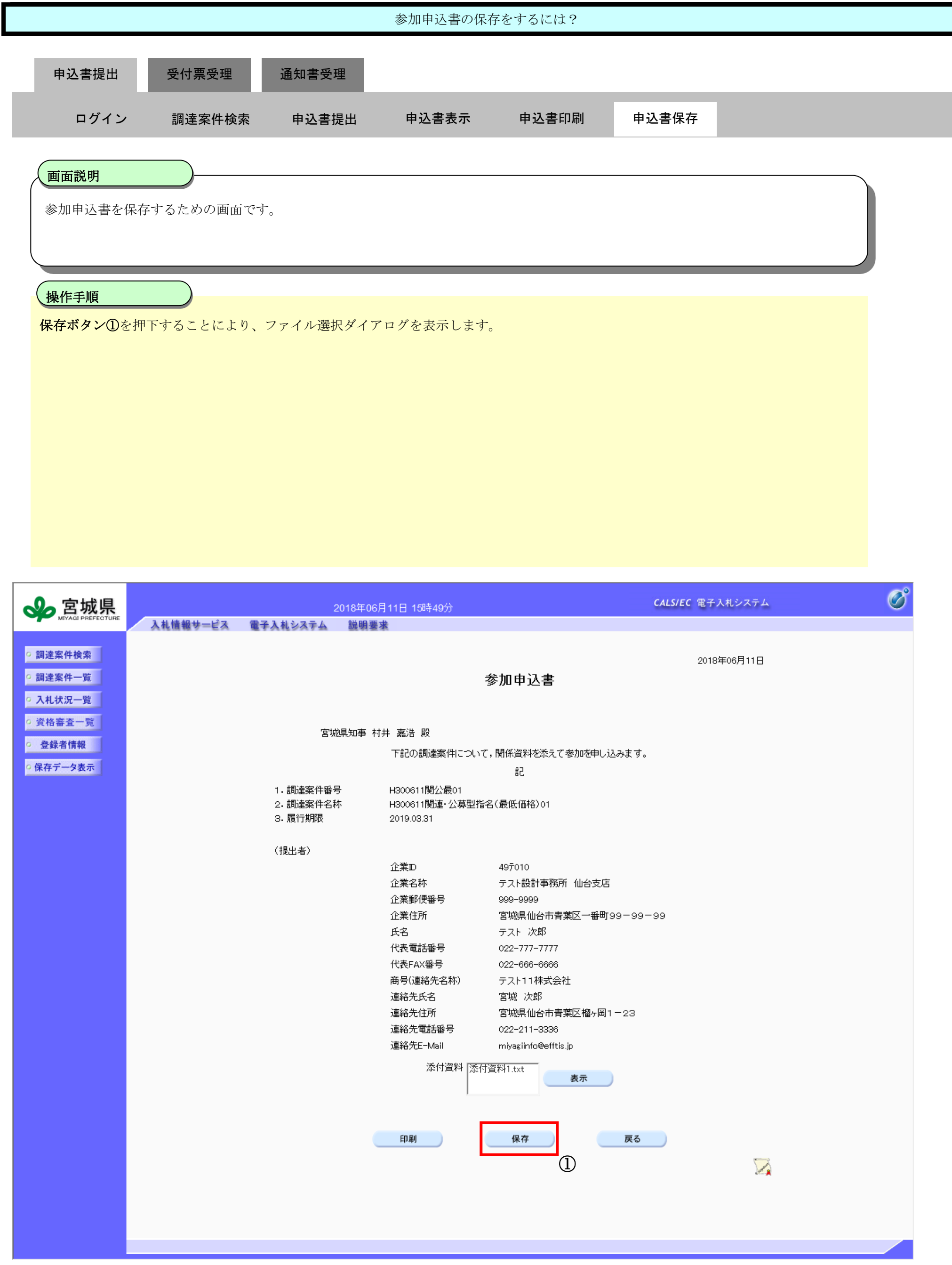

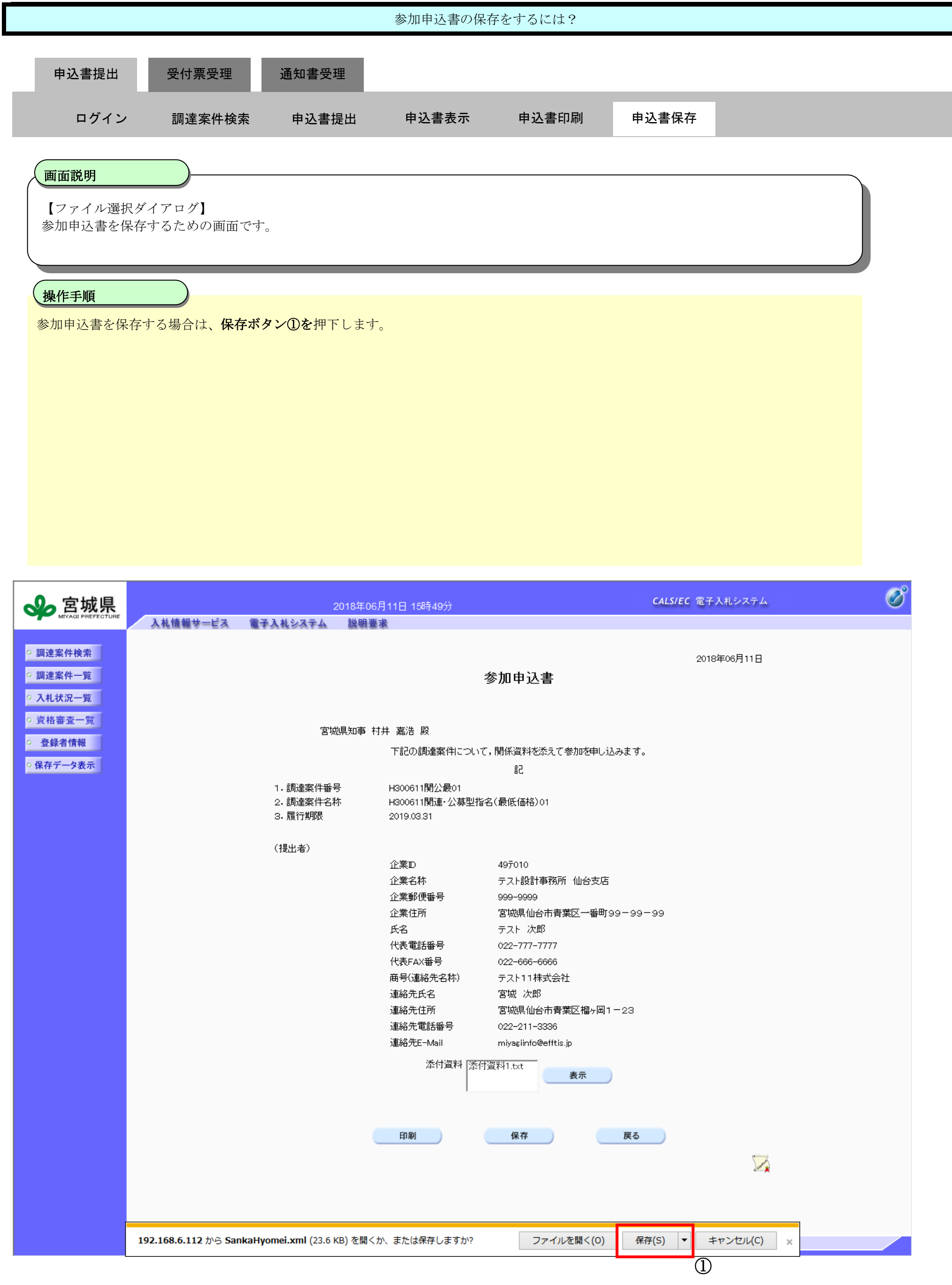

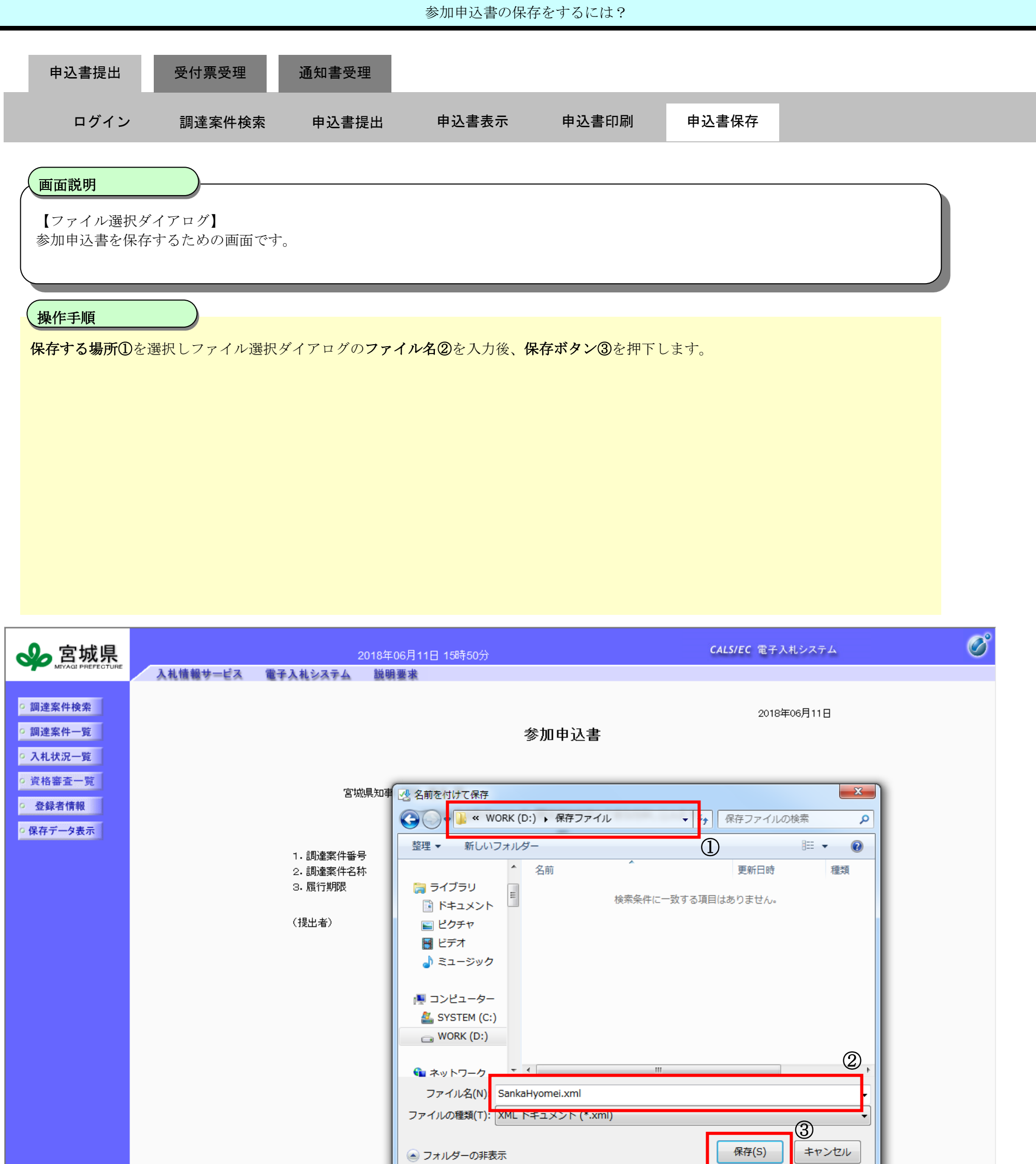

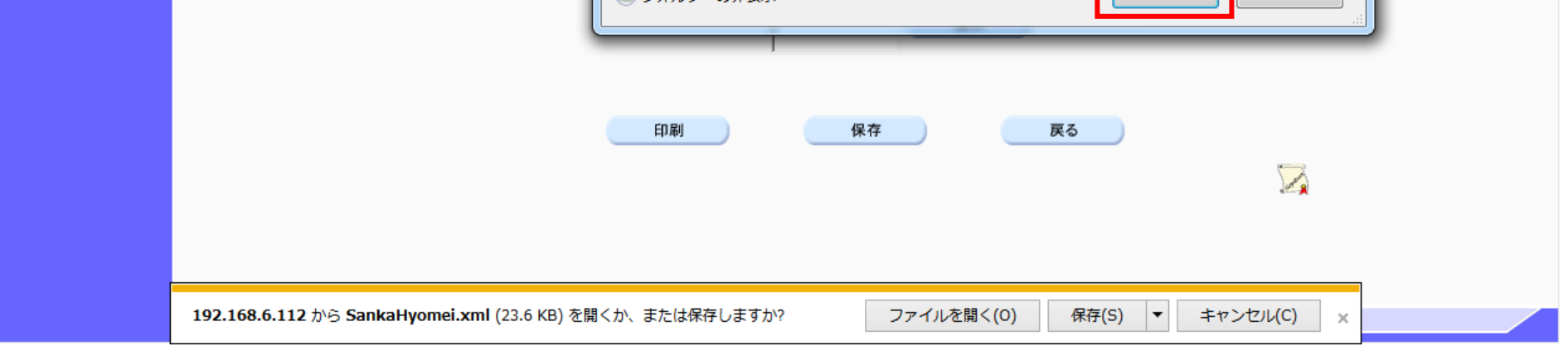

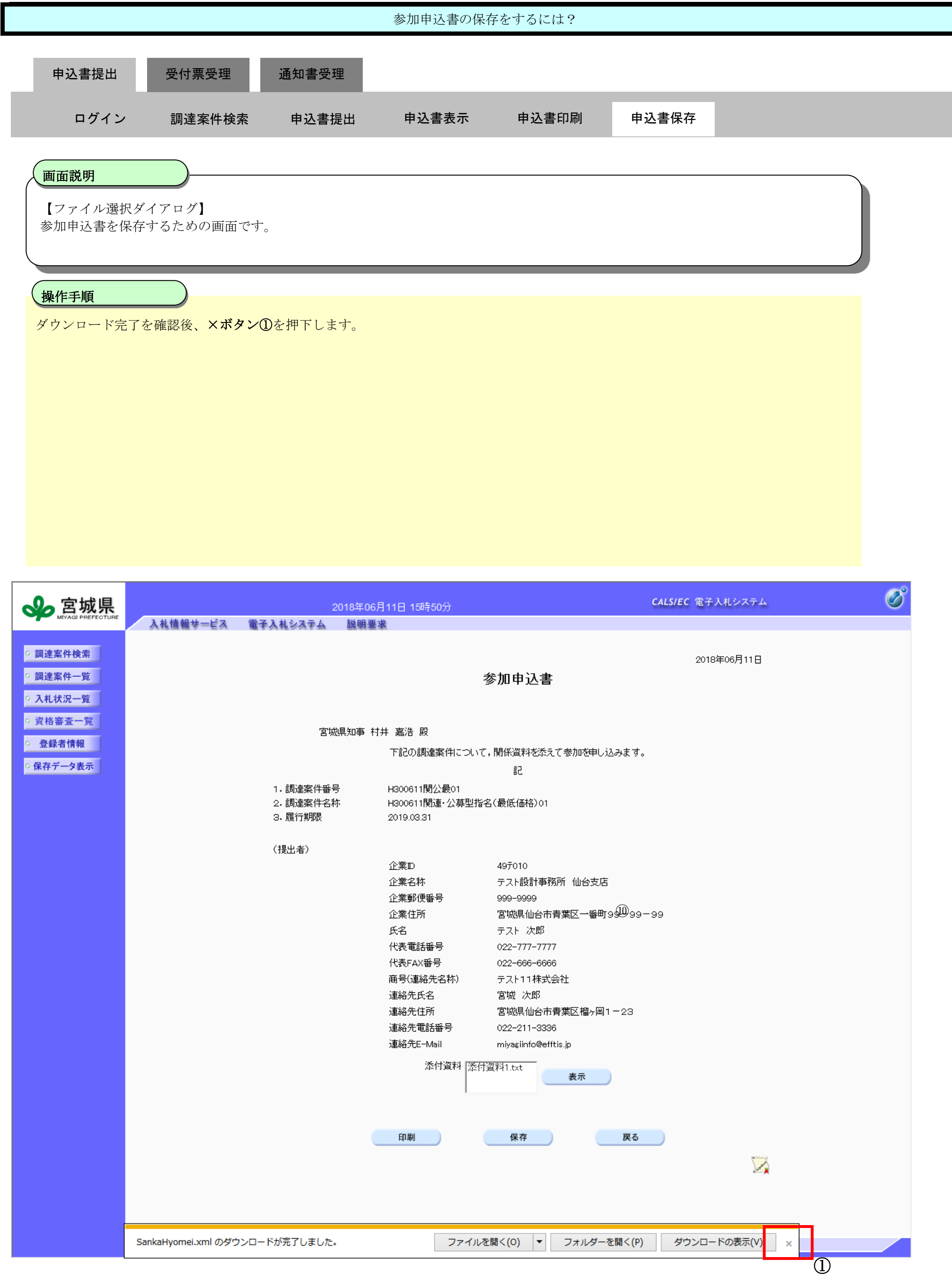

2.4-22

## <span id="page-21-0"></span>**2.4.3.**参加申込書受付票受理の流れ

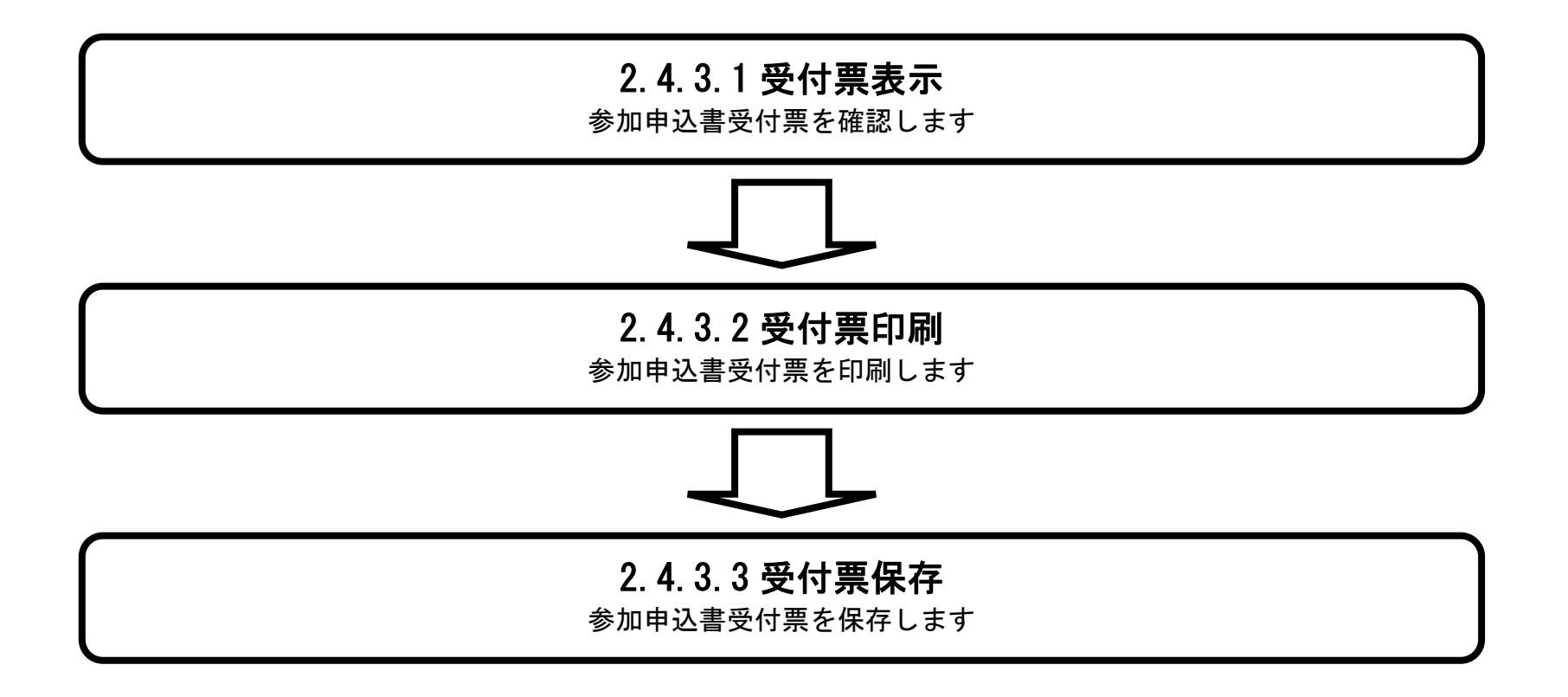

<span id="page-22-0"></span>2.4.3.1. 参加申込書受付票を確認するには?

新電子入札システム 操作マニュアル受注者編

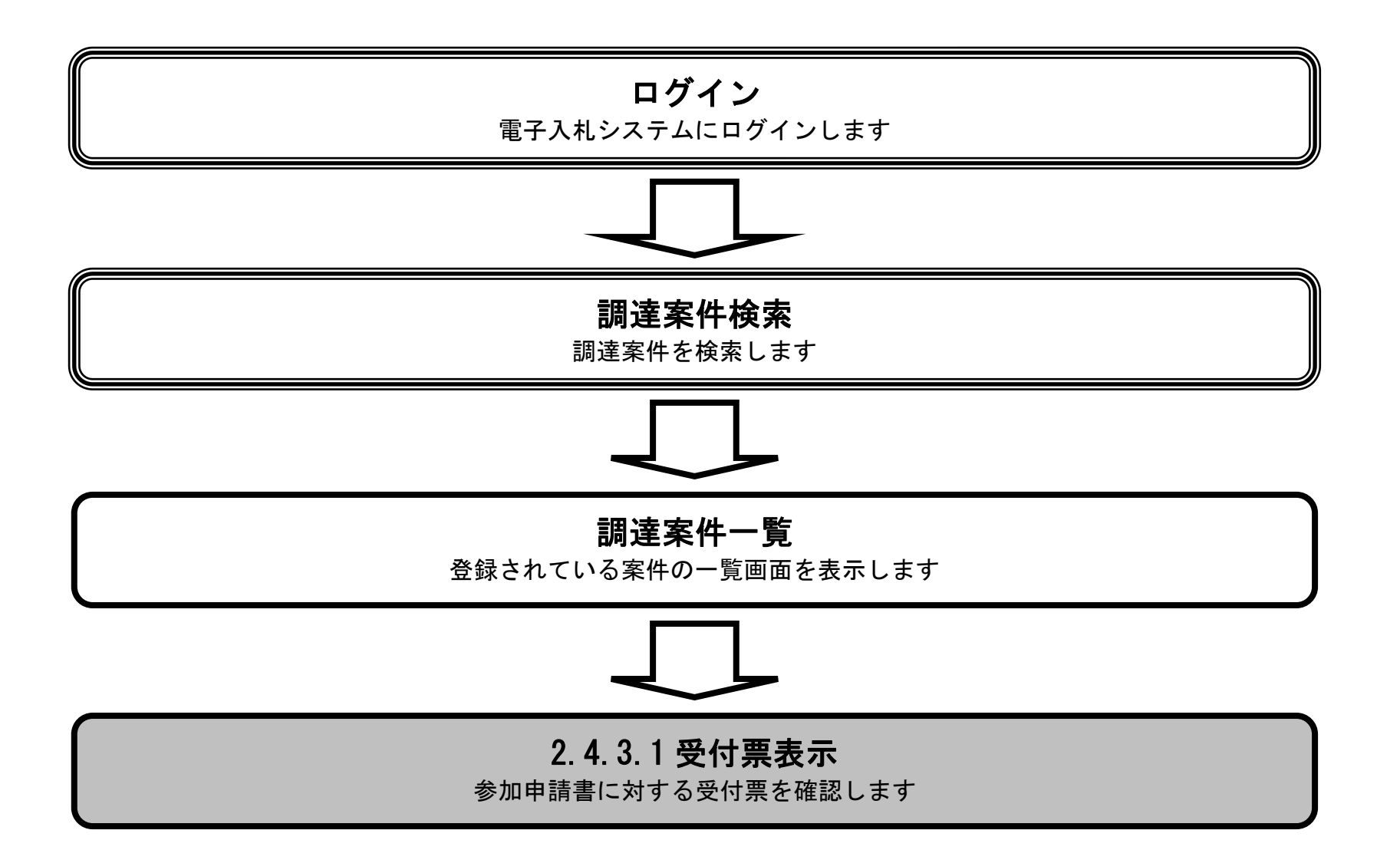

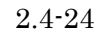

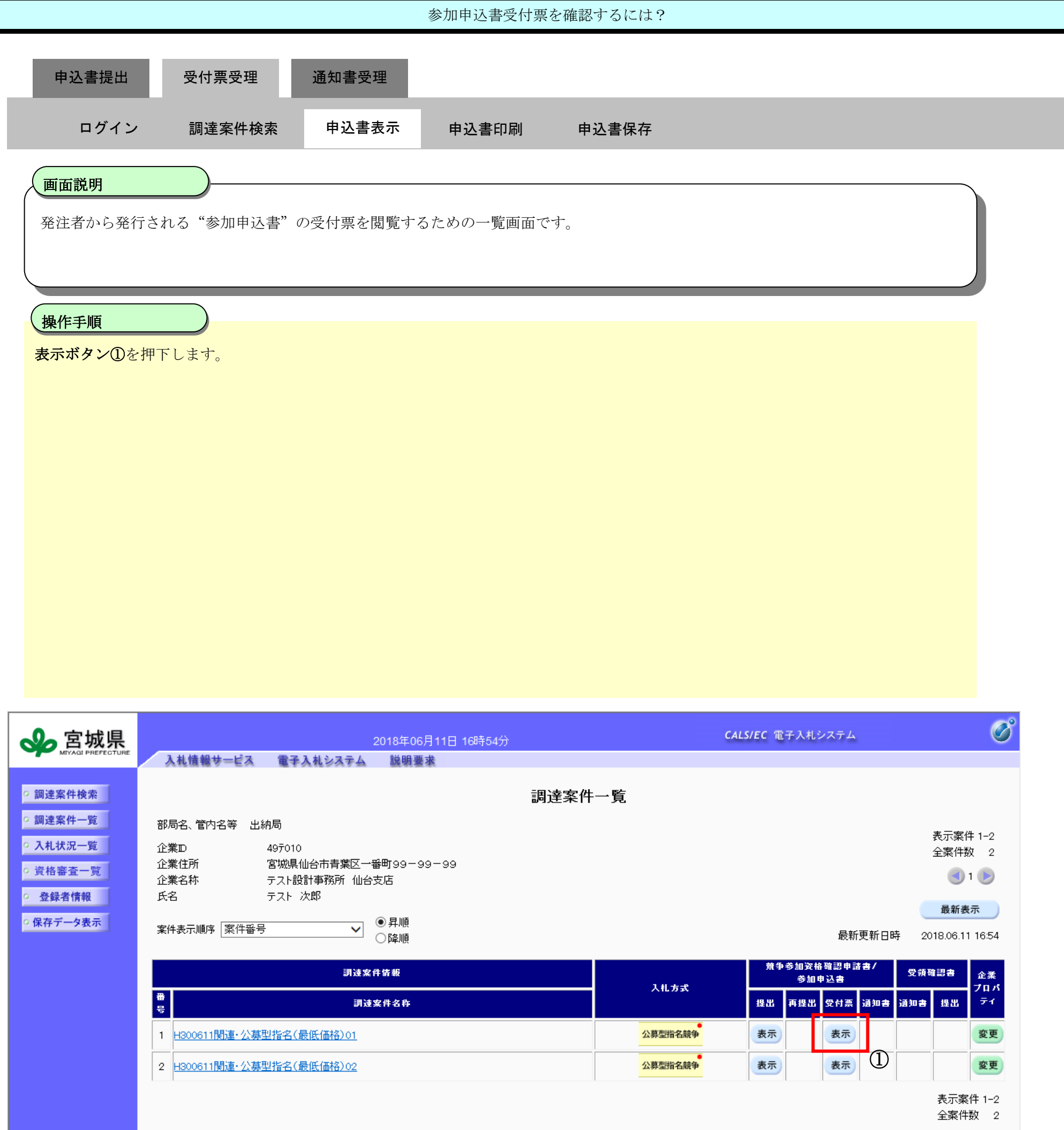

 $-10$ 

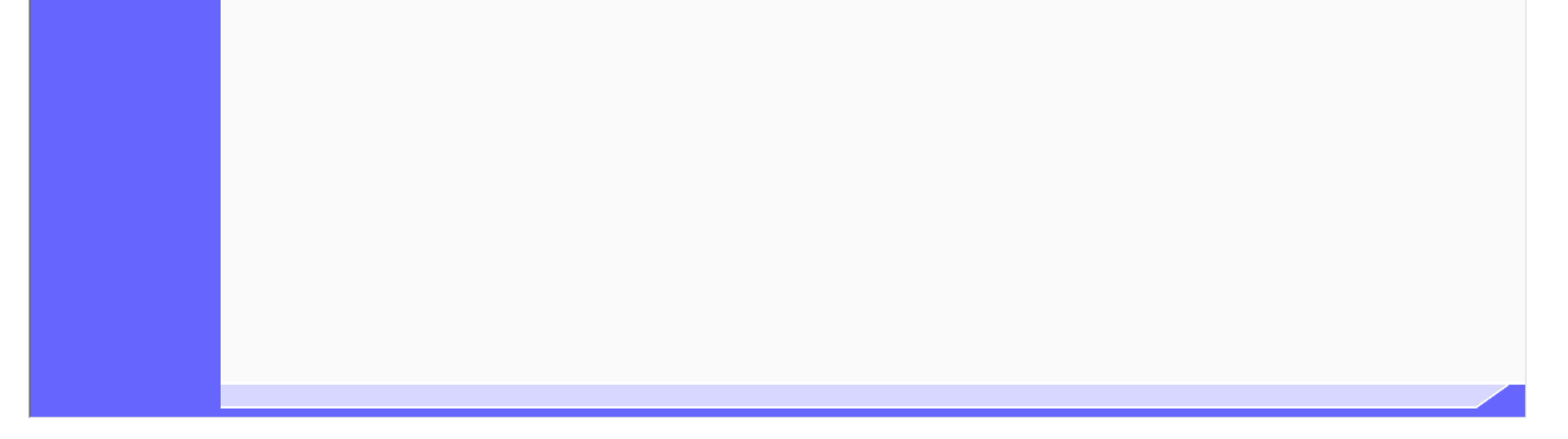

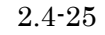

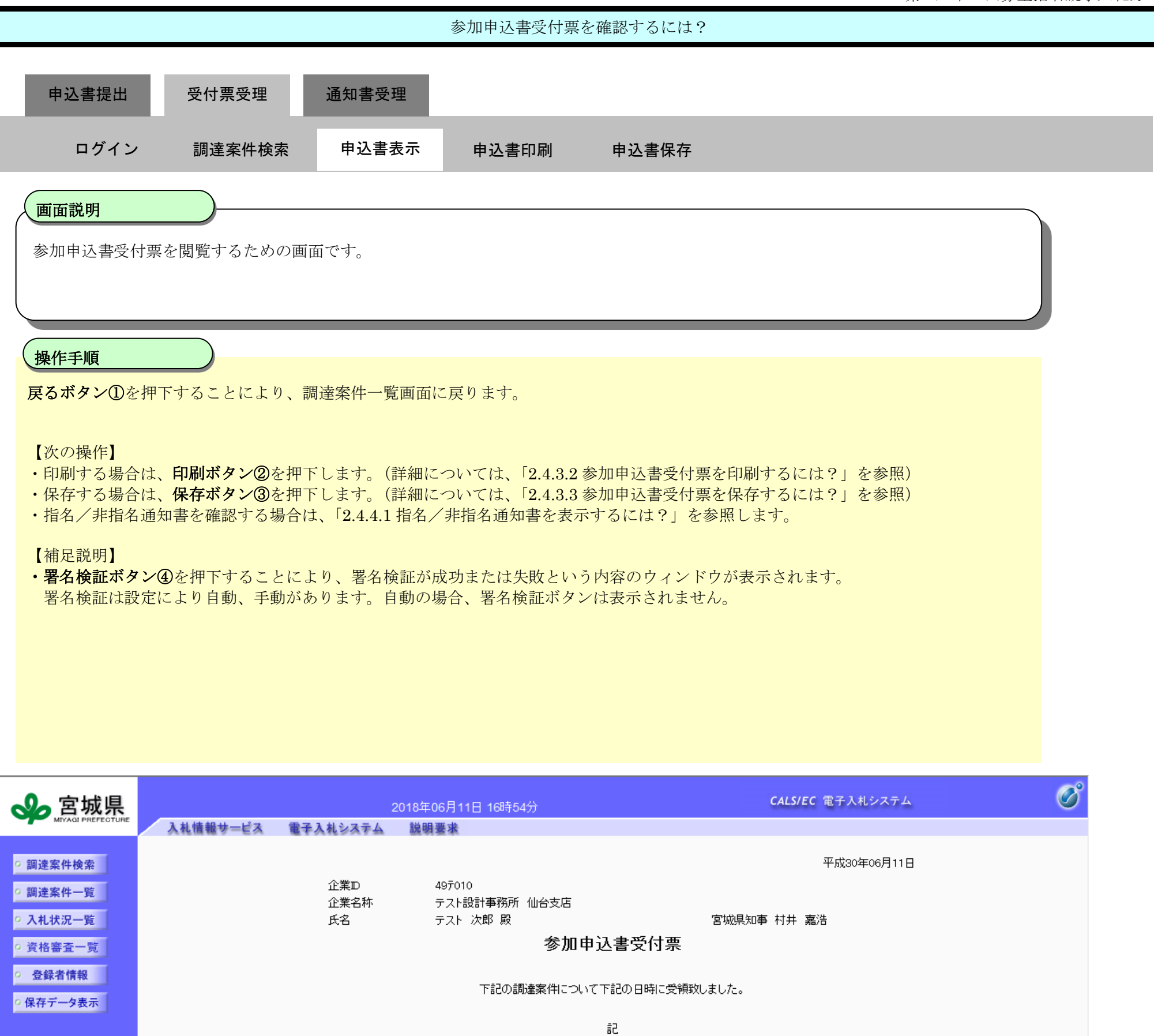

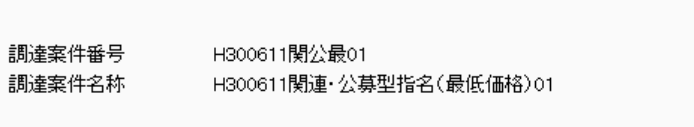

受付日時 平成30年06月11日 16時43分

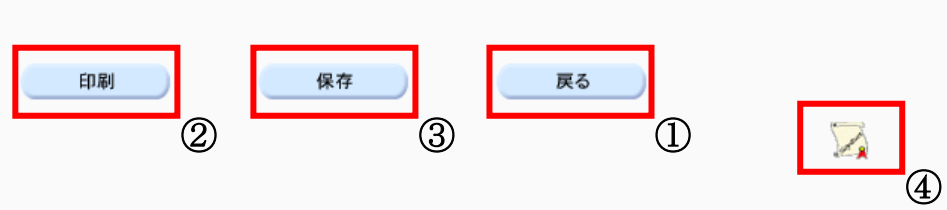

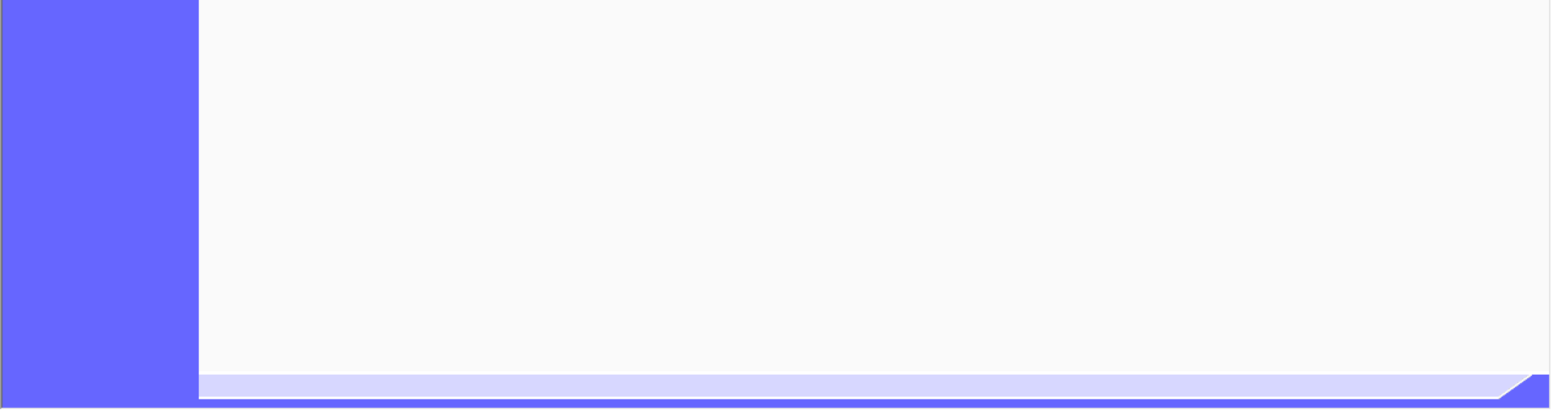

<span id="page-25-0"></span>2.4.3.2. 参加申込書受付票を印刷するには?

新電子入札システム 操作マニュアル受注者編

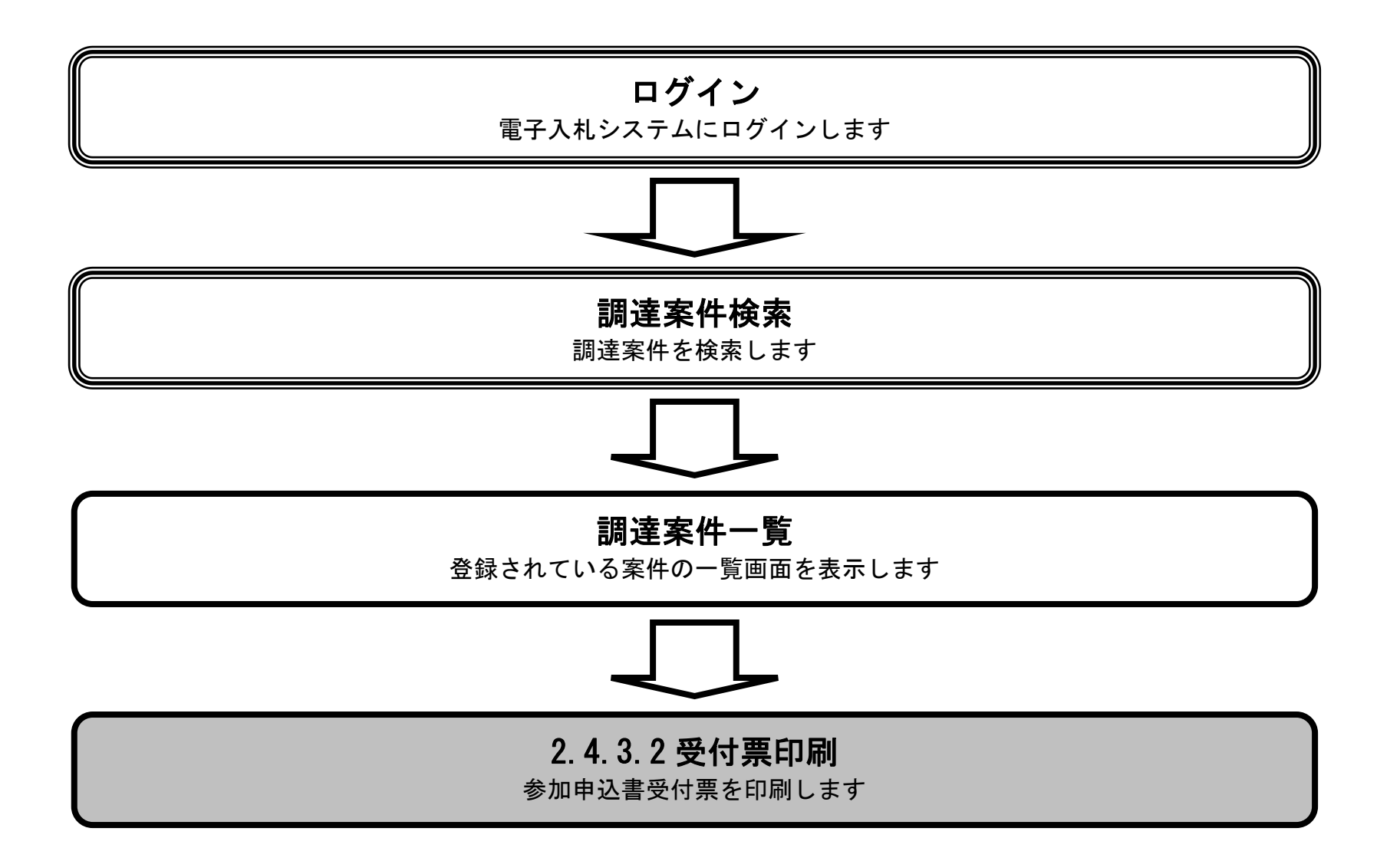

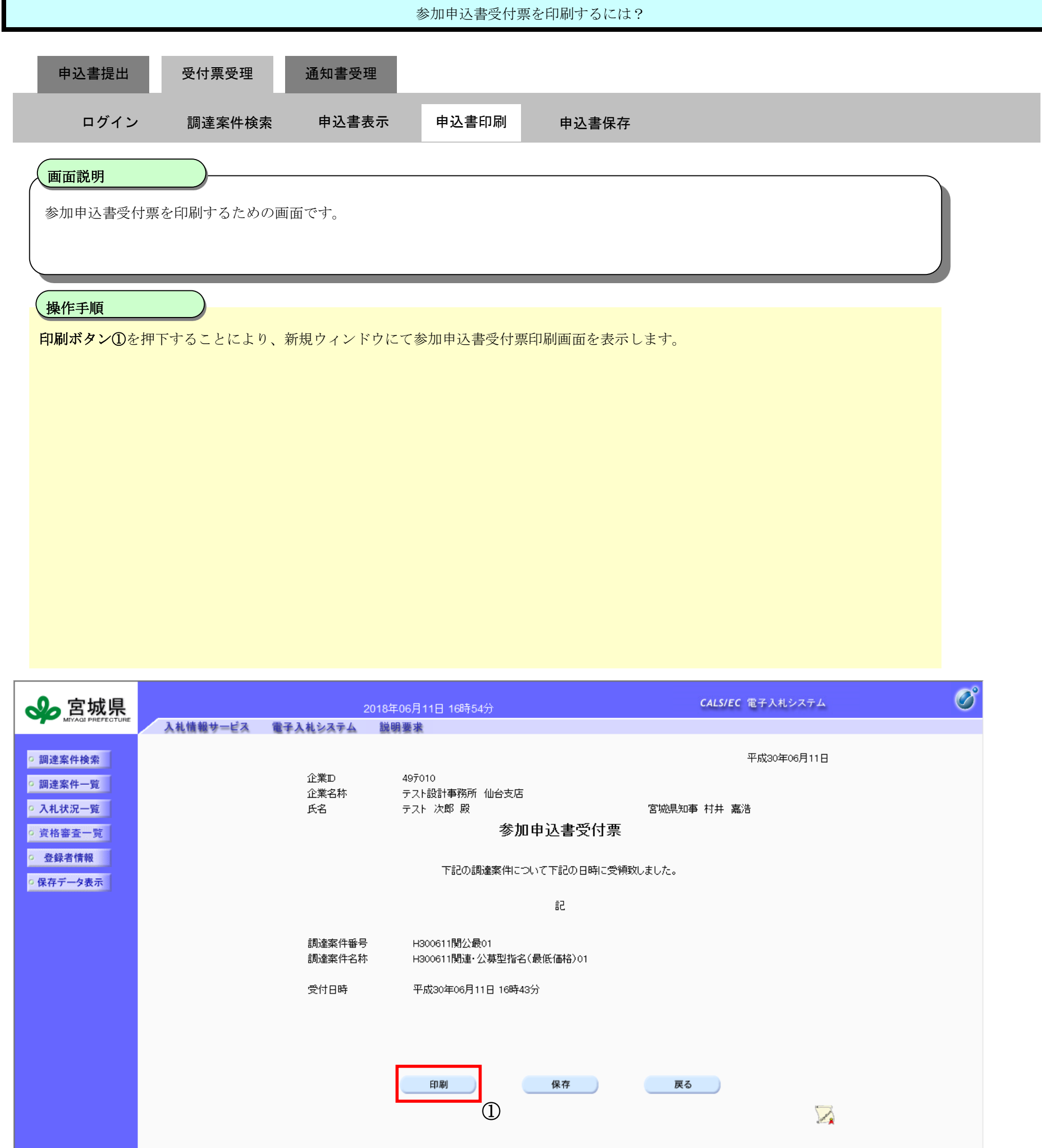

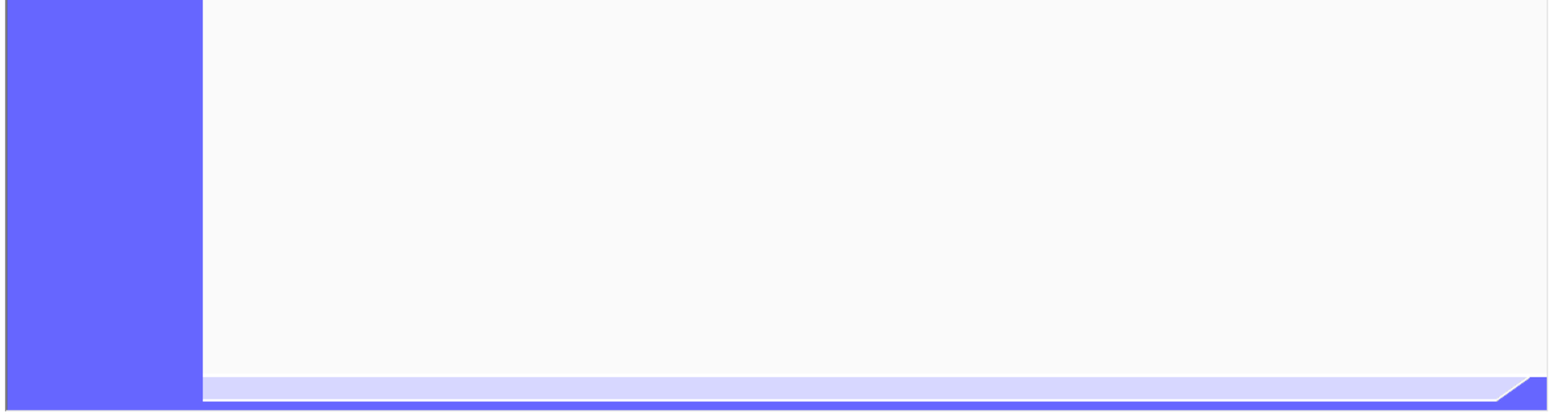

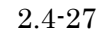

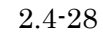

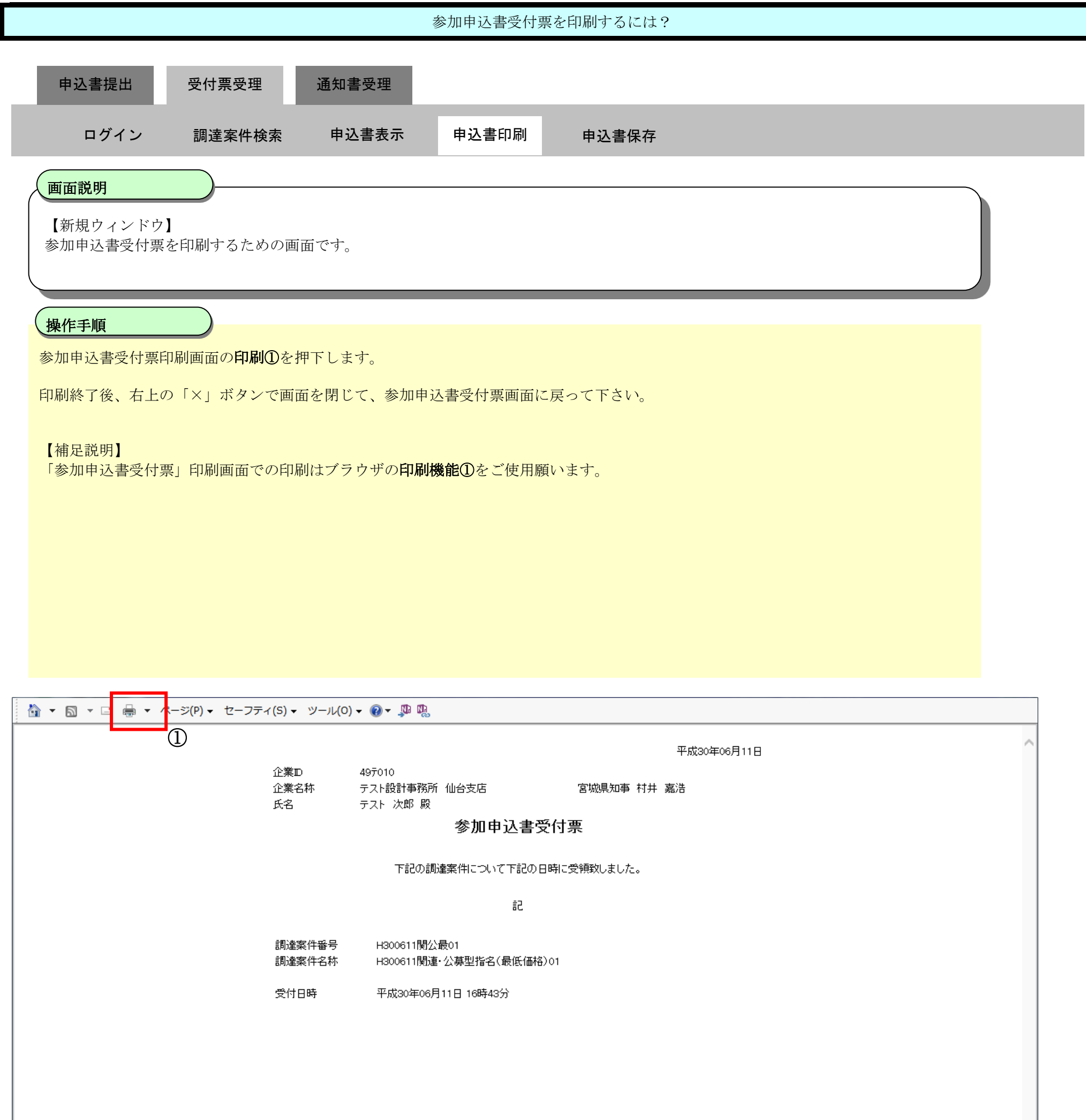

<span id="page-28-0"></span>2.4.3.3. 参加申込書受付票を保存するには?

新電子入札システム 操作マニュアル受注者編

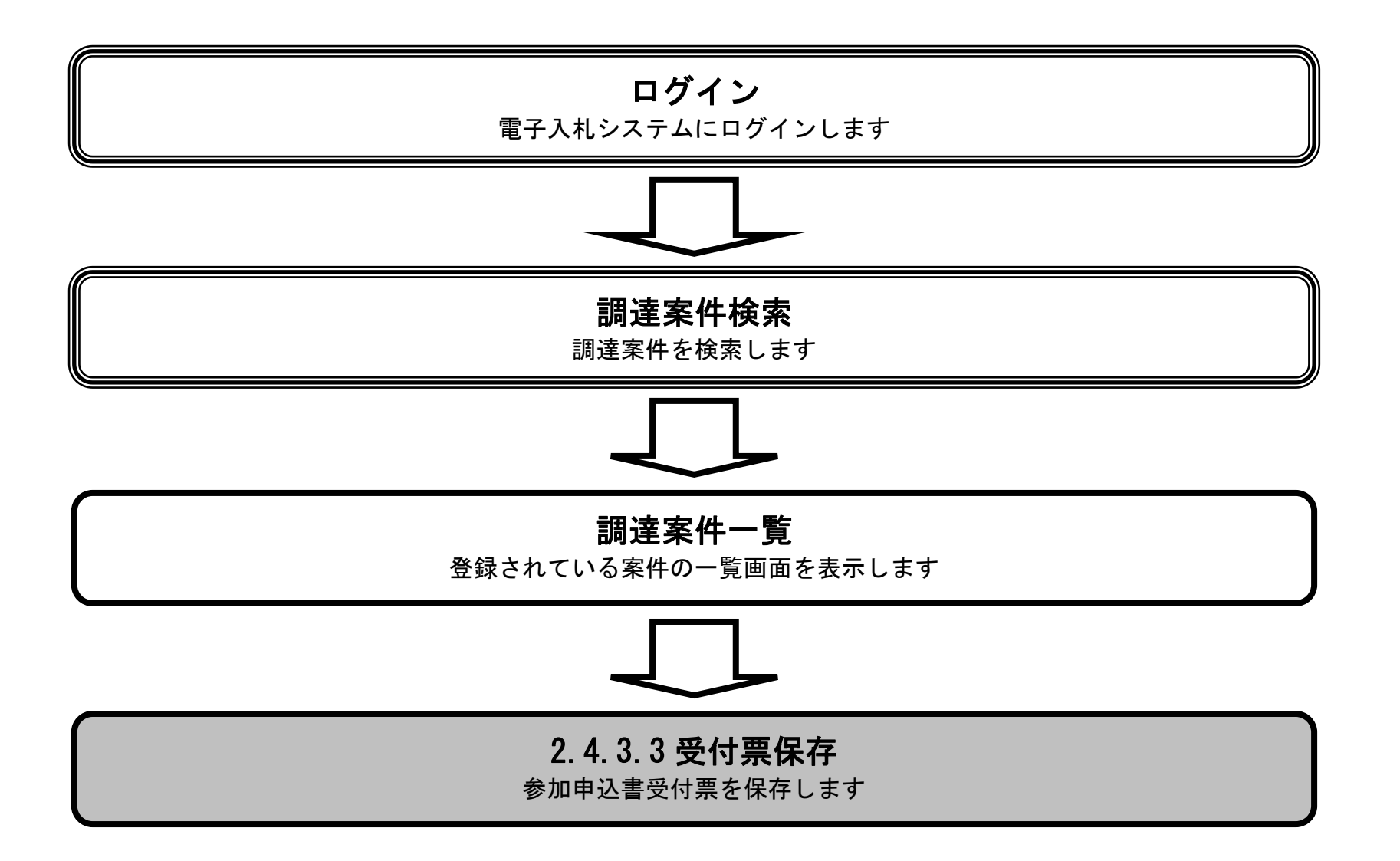

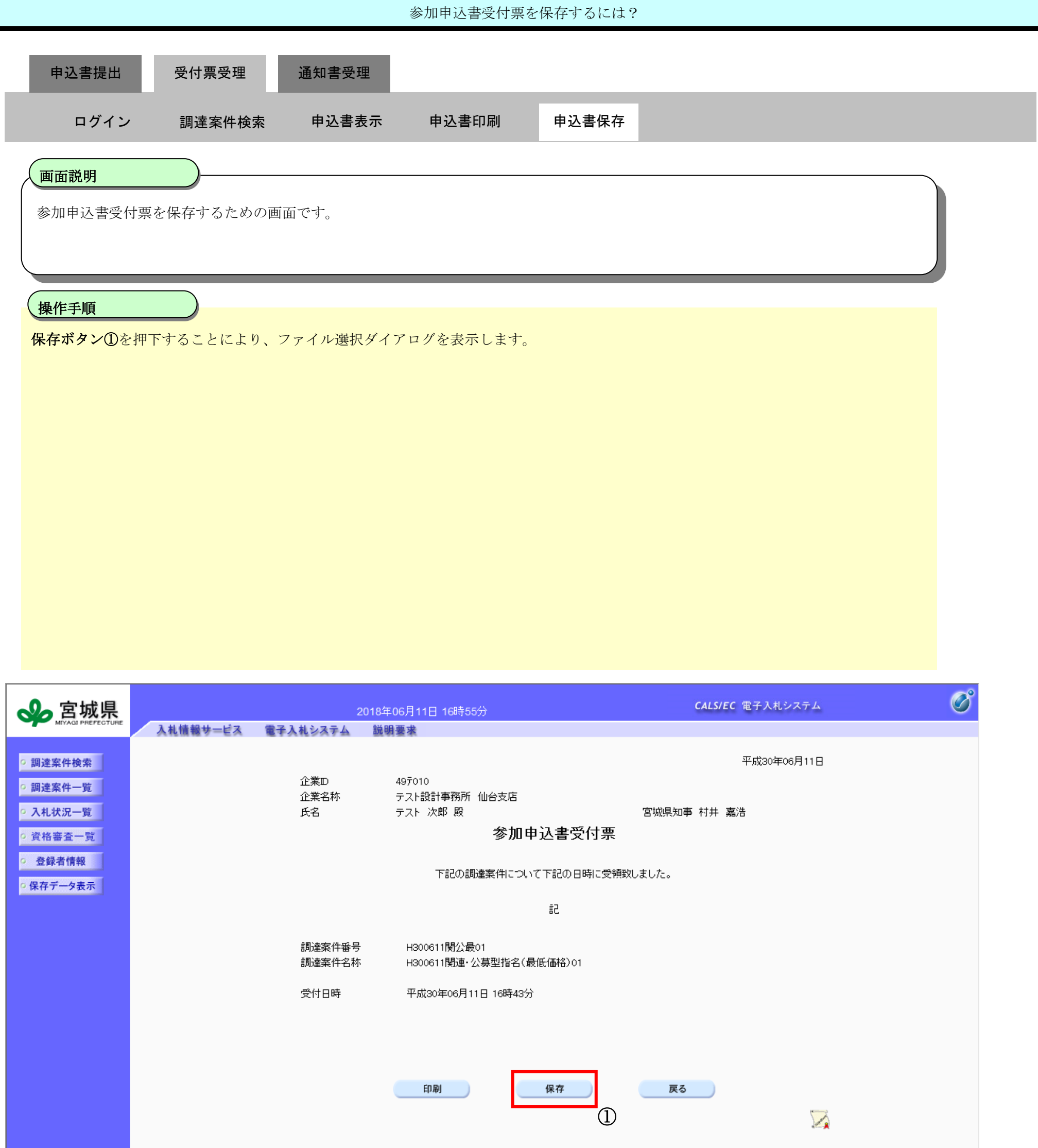

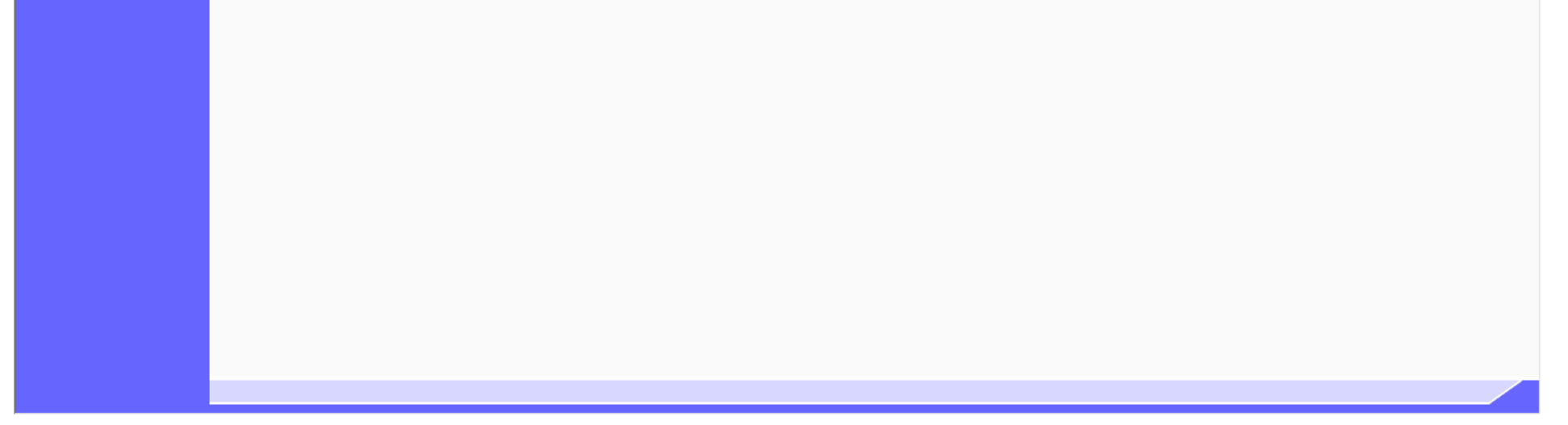

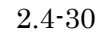

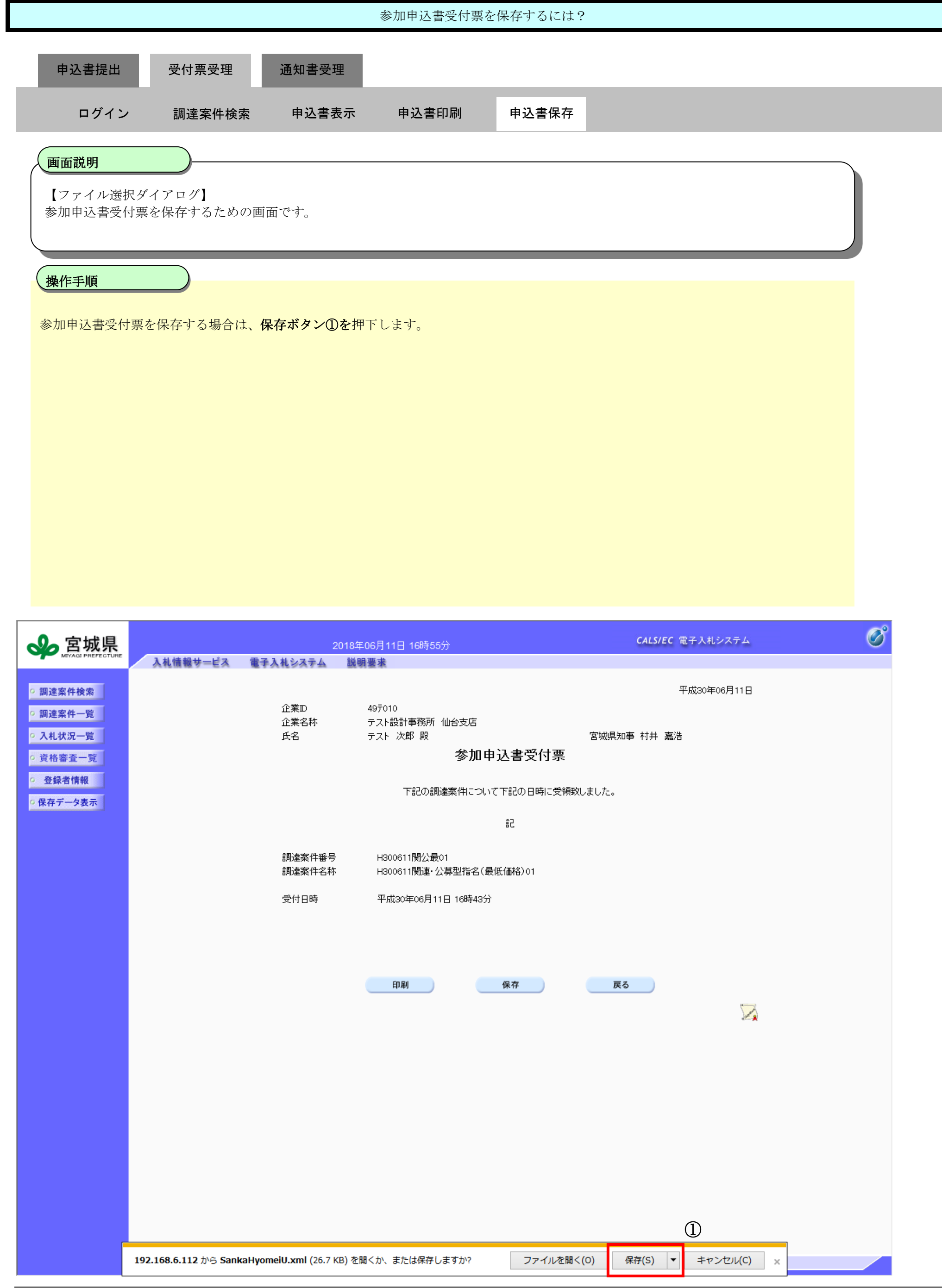

![](_page_31_Figure_1.jpeg)

![](_page_31_Picture_120.jpeg)

![](_page_32_Figure_1.jpeg)

## <span id="page-33-0"></span>2.4.4. 指名/非指名通知書受理の流れ

新電子入札システム 操作マニュアル受注者編

2.4-34

※ 発注者より通知書が発行された旨のメールが送信されます。

![](_page_33_Figure_3.jpeg)

<span id="page-34-0"></span>2.4.4.1. 指名/非指名通知書を表示するには?

新電子入札システム 操作マニュアル受注者編

![](_page_34_Figure_2.jpeg)

2.4-36

![](_page_35_Figure_1.jpeg)

 $\bigodot$  1  $\bigodot$ 

![](_page_35_Picture_3.jpeg)

![](_page_36_Picture_3.jpeg)

![](_page_36_Figure_1.jpeg)

![](_page_37_Picture_4.jpeg)

![](_page_37_Figure_1.jpeg)

![](_page_37_Picture_2.jpeg)

<span id="page-38-0"></span>2.4.4.2. 指名/非指名通知書を印刷するには?

新電子入札システム 操作マニュアル受注者編

![](_page_38_Figure_2.jpeg)

![](_page_39_Figure_1.jpeg)

![](_page_40_Figure_1.jpeg)

<span id="page-41-0"></span>2.4.4.3. 指名/非指名通知書を保存するには?

新電子入札システム 操作マニュアル受注者編

![](_page_41_Figure_2.jpeg)

![](_page_42_Figure_1.jpeg)

![](_page_43_Figure_1.jpeg)

![](_page_44_Figure_1.jpeg)

![](_page_44_Picture_137.jpeg)

![](_page_45_Figure_1.jpeg)